## **THE AtlasScientific**

Released 11/21

### EZO-HUM™ Embedded Humidity Circuit

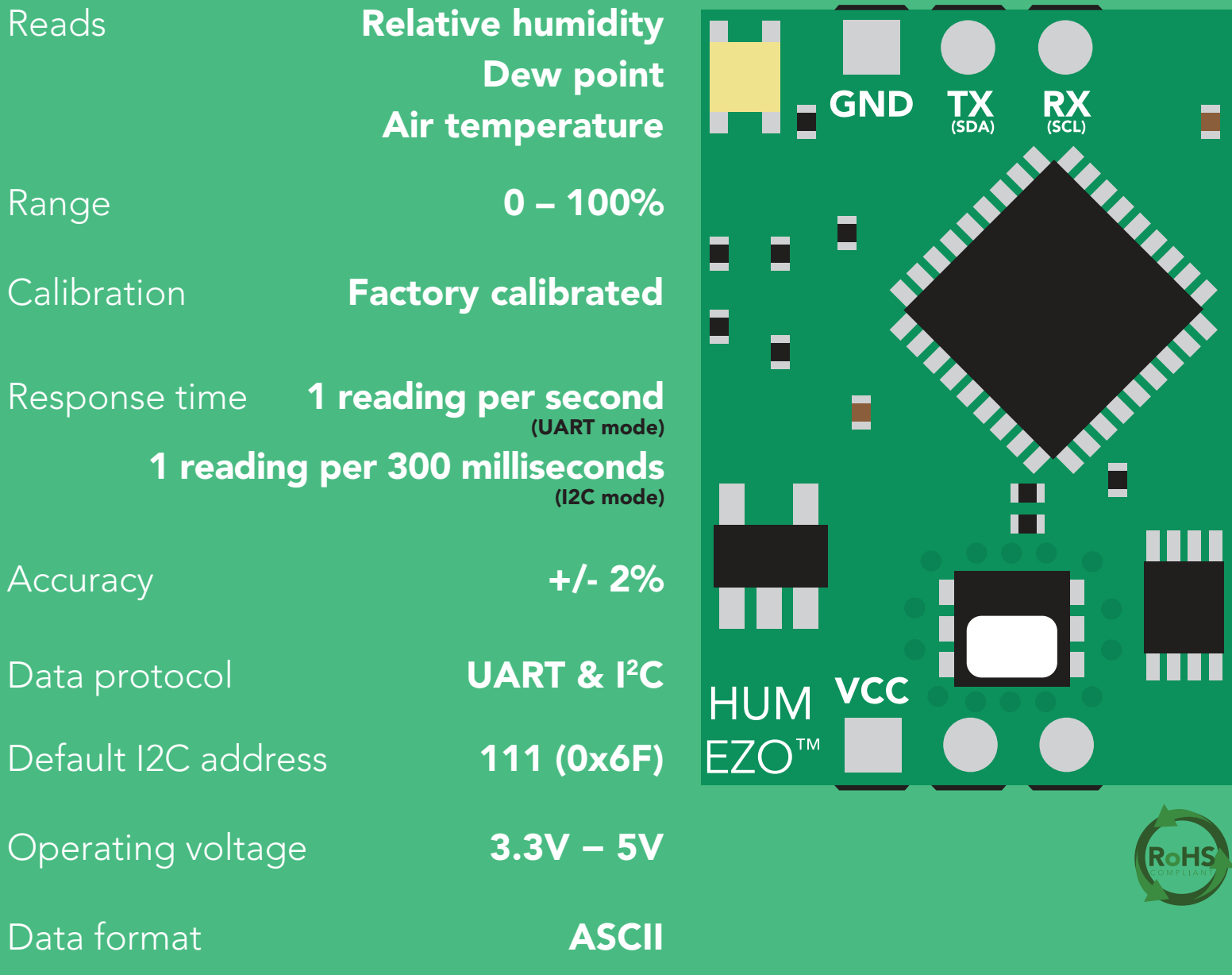

Written by Jordan Press Designed by Noah Press

This is an evolving document, check back for updates.

#### **SOLDERING THIS DEVICE VOIDS YOUR WARRANTY.**

This is sensitive electronic equipment. Get this device working in a solderless breadboard first. Once this device has been soldered it is no longer covered by our warranty.

This device has been designed to be soldered and can be soldered at any time. Once that decision has been made, Atlas Scientific no longer assumes responsibility for the device's continued operation. The embedded systems engineer is now the responsible party.

#### Get this device working in a solderless breadboard first!

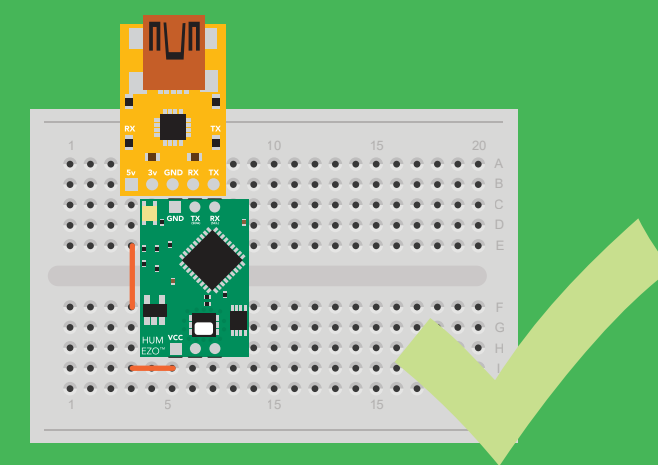

#### Do not embed this device without testing it in a solderless breadboard!

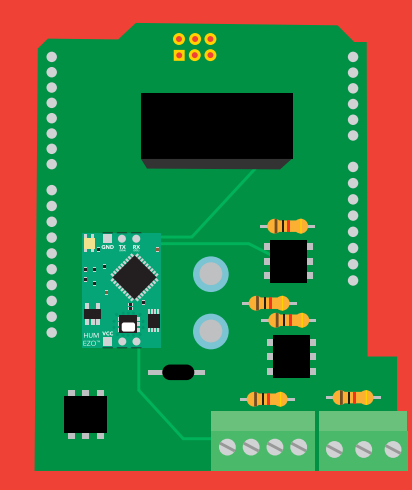

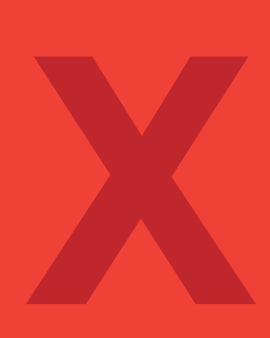

### Table of contents

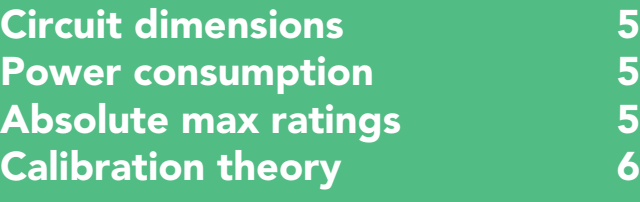

### UART

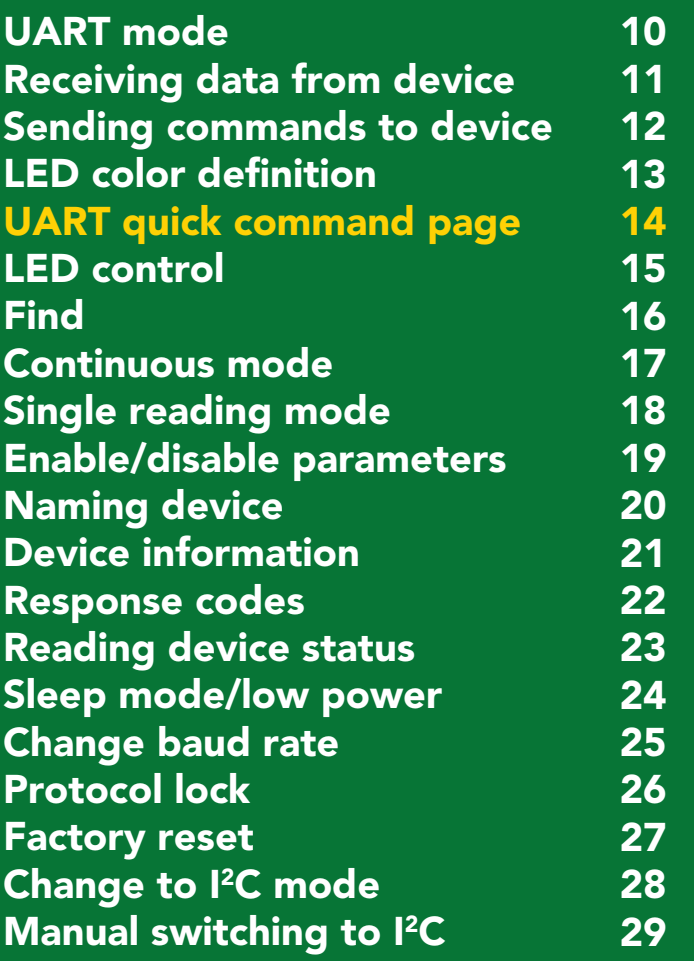

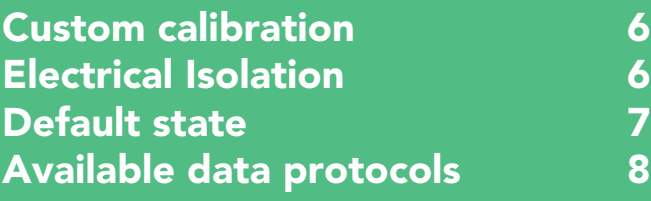

I 2C

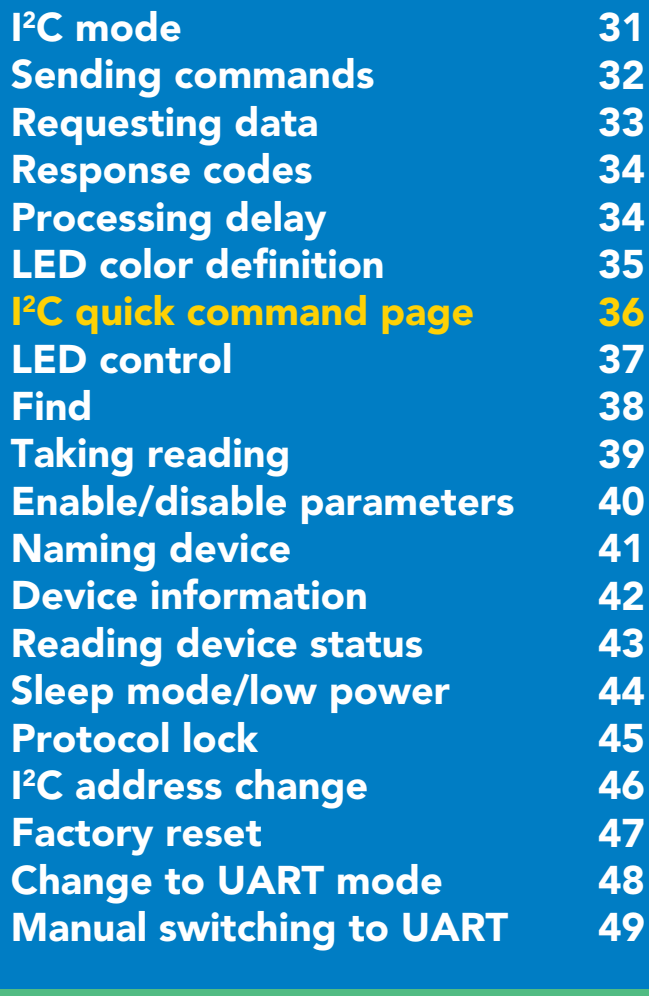

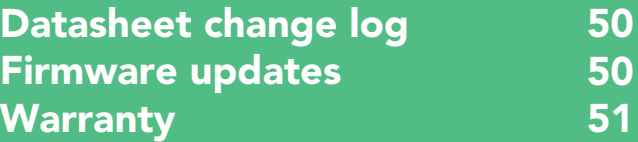

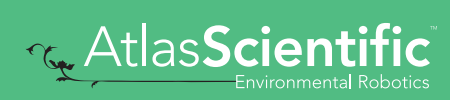

# Attention

The EZO-HUM™ is 100% operational out of the box. CALIBRATION IS UNNECESSARY

Direct sunlight will heat the circuit above the air temperature, making the readings incorrect.

A small amount of heating can have a noticable change to the humidity readings.

For higher accuracy, don't do this.

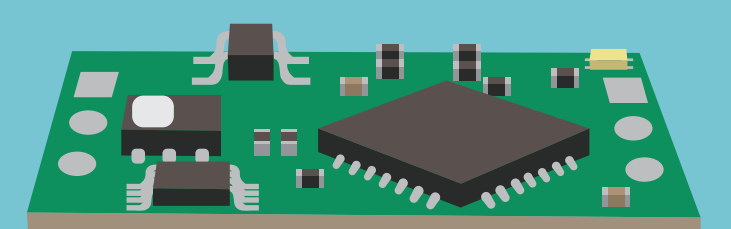

+1 °C

Don't do that

### <span id="page-4-0"></span>EZO<sup>™</sup> circuit dimensions

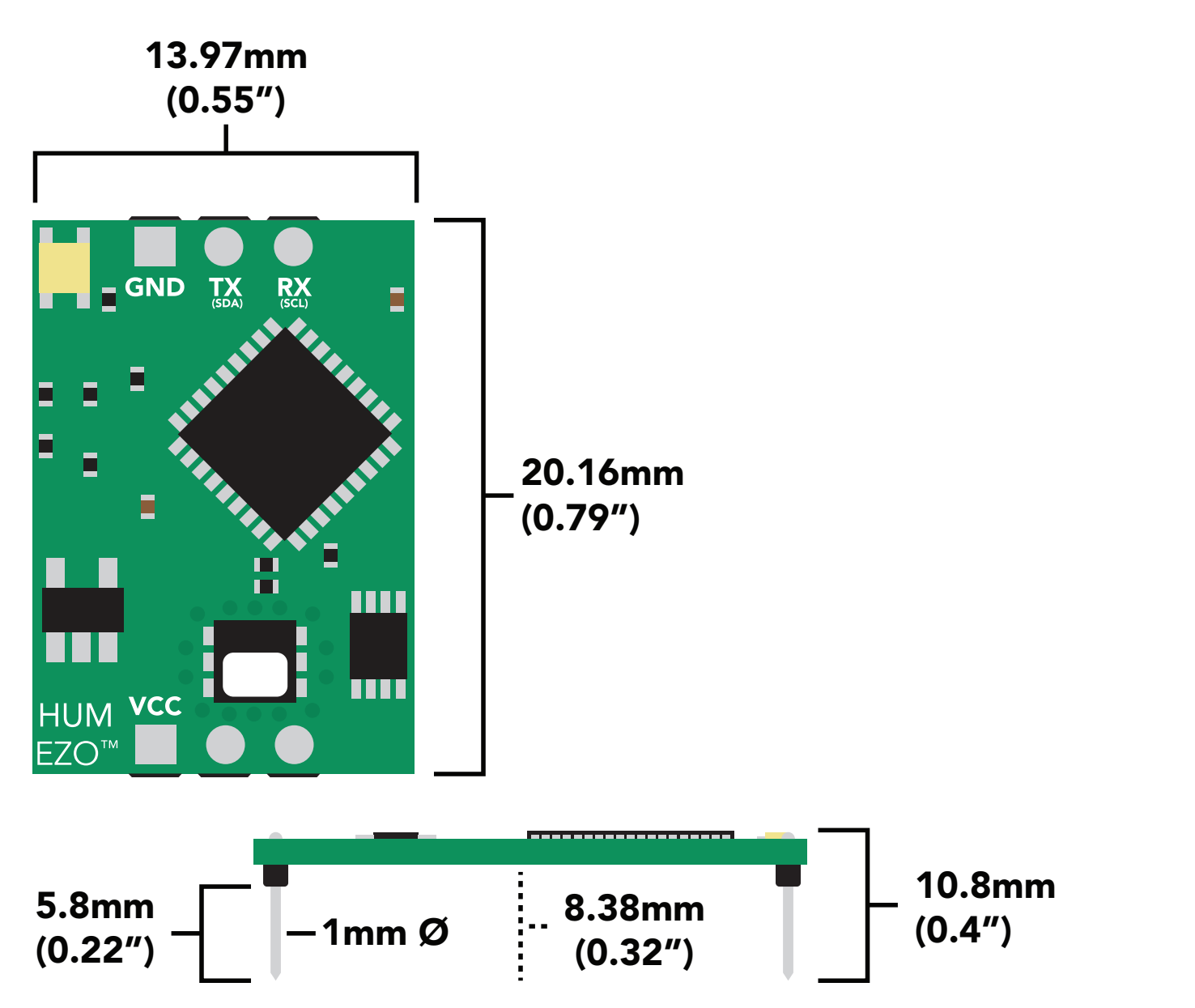

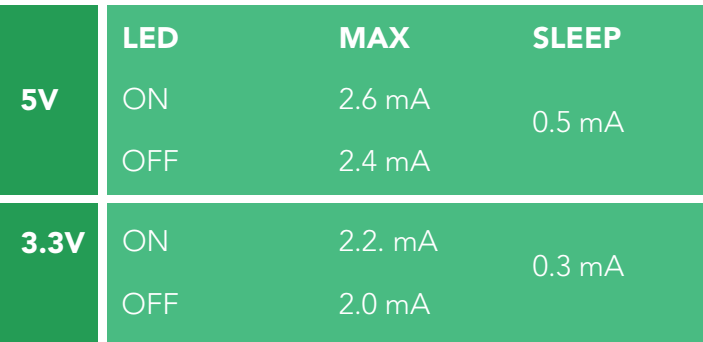

### Power consumption Absolute max ratings

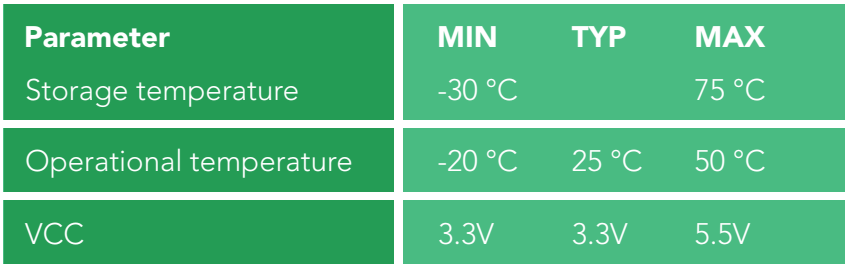

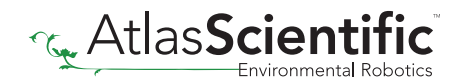

### <span id="page-5-0"></span>Calibration theory

The Atlas Scientific EZO-HUM™ Embedded Humidity Circuit comes pre-calibrated. The factory calibration data is permanently stored in the circuit and cannot be erased.

### Custom calibration

This circuit does not require recalibration, and does not offer onboard custom calibration.

#### Electrical isolation D E

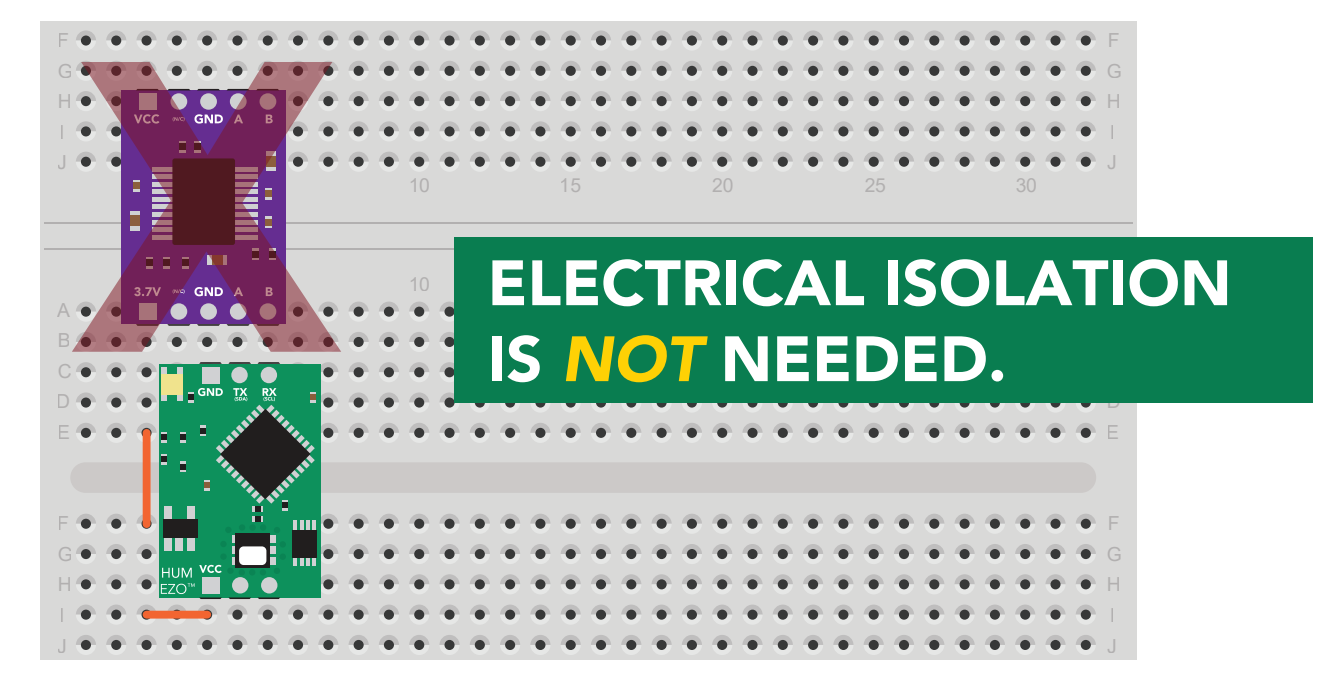

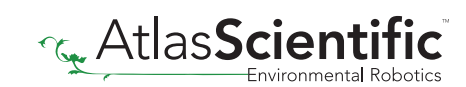

# <span id="page-6-0"></span>Default state UART mode

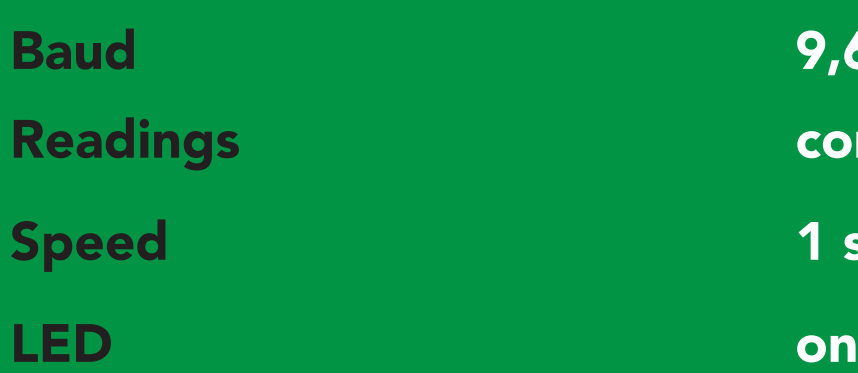

9,600 **continuous** 1 second per reading

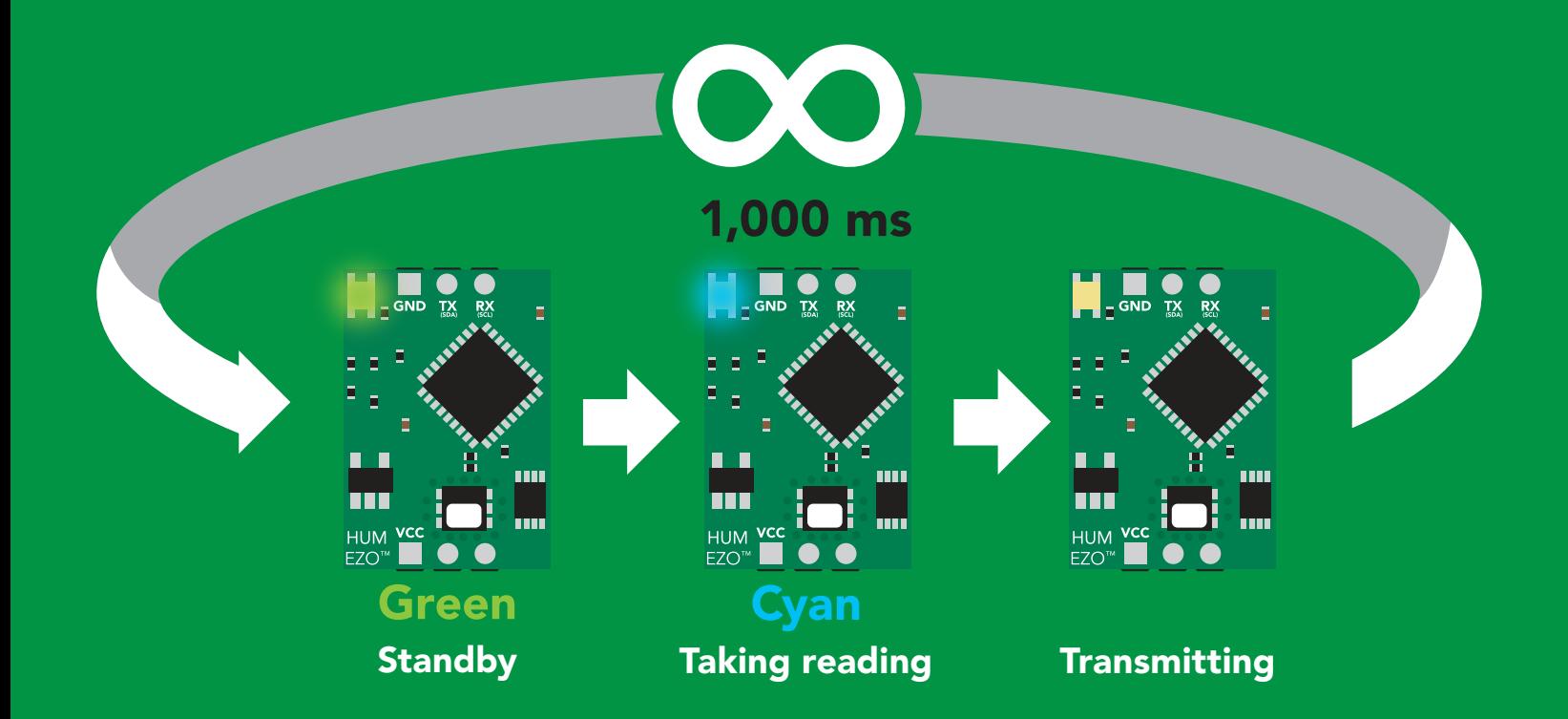

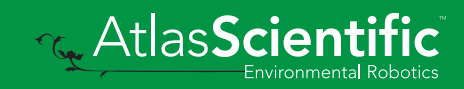

<span id="page-7-0"></span>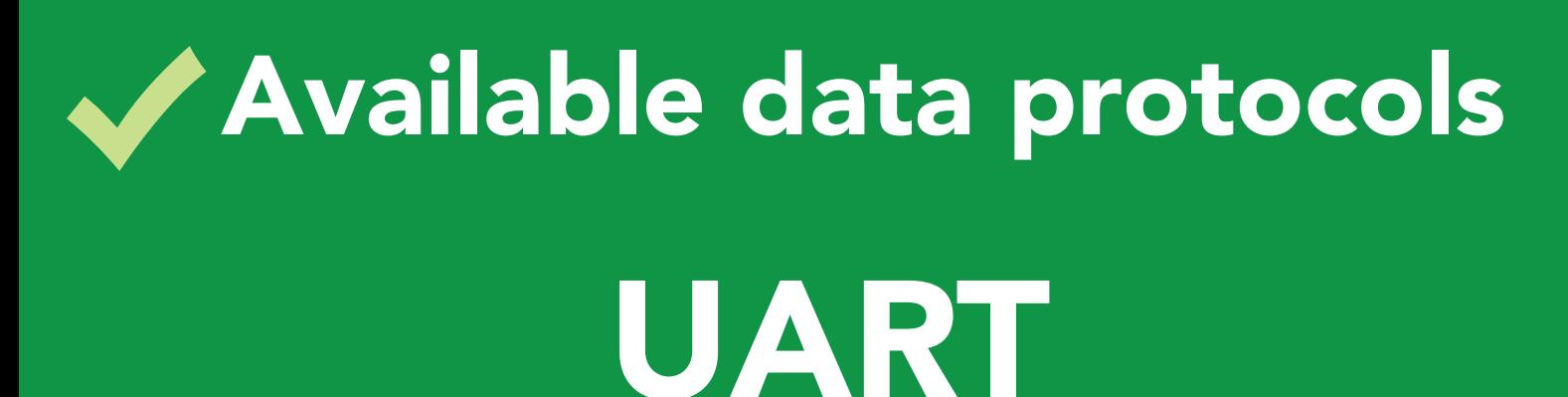

default

### $12C$

### Unavailable data protocols SPI Analog RS-485 Mod Bus 4–20mA **AtlasScient**

8 Copyright © Atlas Scientific LLC

# UART mode

#### Settings that are retained if power is cut

Auto monitor Baud rate Continuous mode Device name Enable/disable parameters Enable/disable response codes Hardware switch to I2C mode LED control Protocol lock Software switch to I2C mode

#### Settings that are *NOT* retained if power is cut

Sleep mode

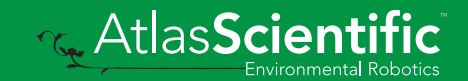

### <span id="page-9-0"></span>UART mode

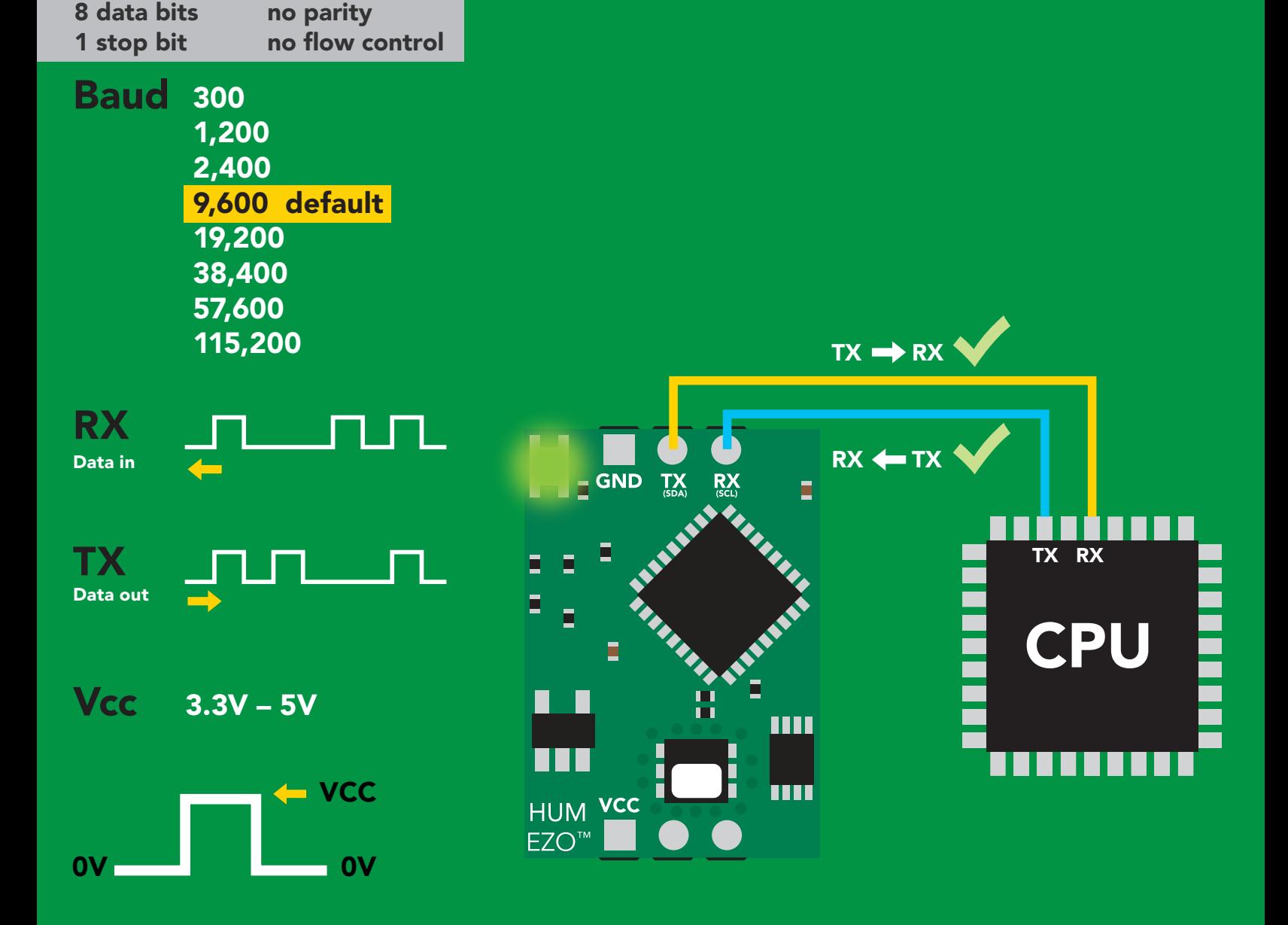

### Data format

Reading

**Humidity** Air Temperature Dew point

Units % Relative humidity Air Temperature °C *(when enabled)* Dew point Temperature °C *(when enabled)*

Encoding Terminator carriage return ASCII (CSV string if temp/ dew point enabled)

Data type Decimal places 2 Smallest string Largest string

floating point 4 characters 22 characters

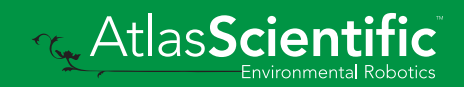

### <span id="page-10-0"></span>Receiving data from device

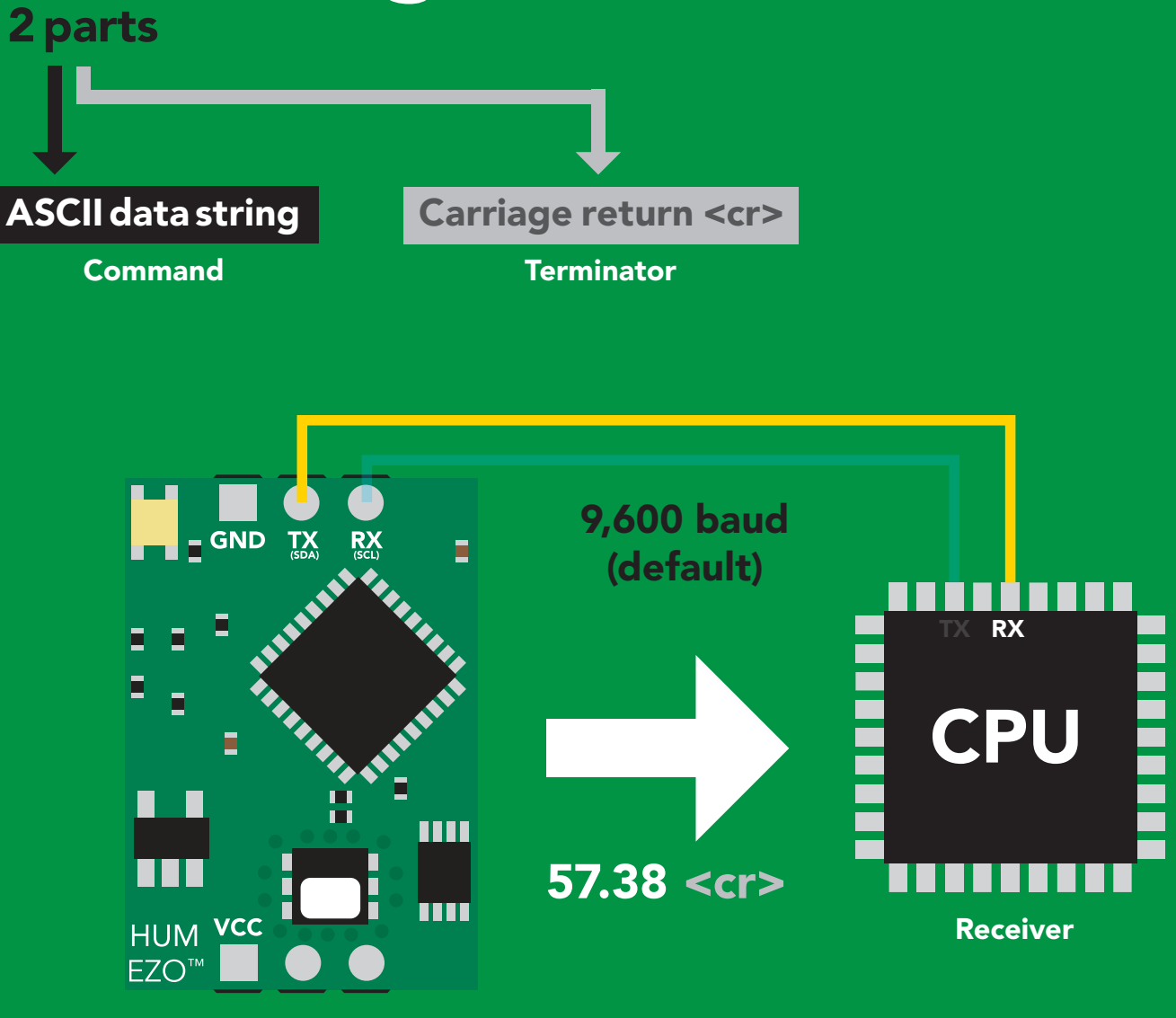

Sender

#### $Hex:$ Dec: ASCII: 5 7 . 3 35 37 2E 33 38 53 | 55 | 46 | 51 | 56 0D 13 Advanced 8 <cr>

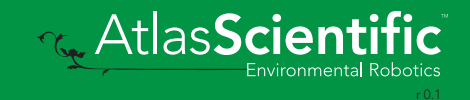

### <span id="page-11-0"></span>2 parts Sending commands to device

#### Command (not case sensitive) Carriage return <cr> 0.3% from ideal ASCII data string **Terminator GND** TX RX ö ó CPU Ш Sleep <cr> mm HUM YCC Sender  $EZO^{\mathsf{TM}}$

Receiver

#### Hex: Dec: ASCII: S 53 6C 65 65 70 0D 83 <mark>|</mark> 108 | 101 <sub>|</sub> 101 | 112 S l e e p 13 Advanced <cr>

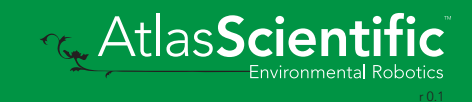

### <span id="page-12-0"></span>Indicator LED definition

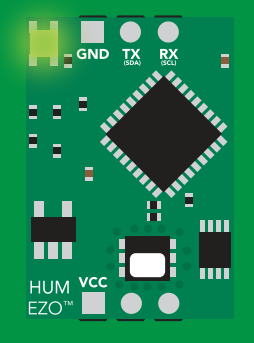

шı <u>in i</u> lmd HUM<br>EZO<sup>"</sup>

 $\frac{1}{N}$ 

 $RX$ 

Green UART standby Cyan Taking reading

| <b>5V</b>   | LED ON<br>+0.2 mA |
|-------------|-------------------|
| <b>3.3V</b> | $+0.2$ mA         |

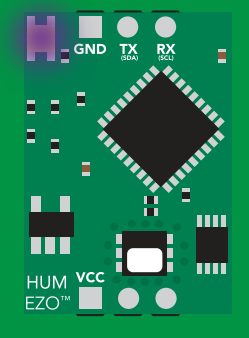

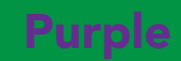

**Changing** baud rate

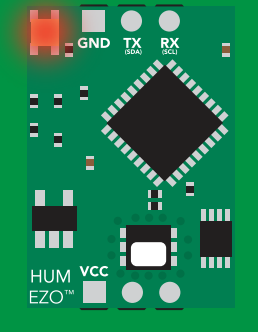

Command not understood

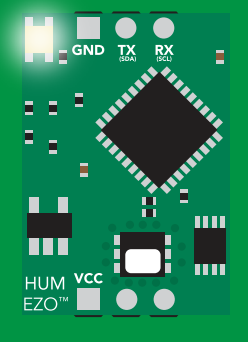

**White** Find

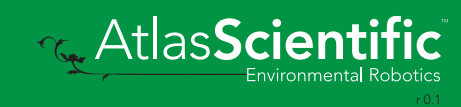

### <span id="page-13-0"></span>command quick reference UART mode

All commands are ASCII strings or single ASCII characters.

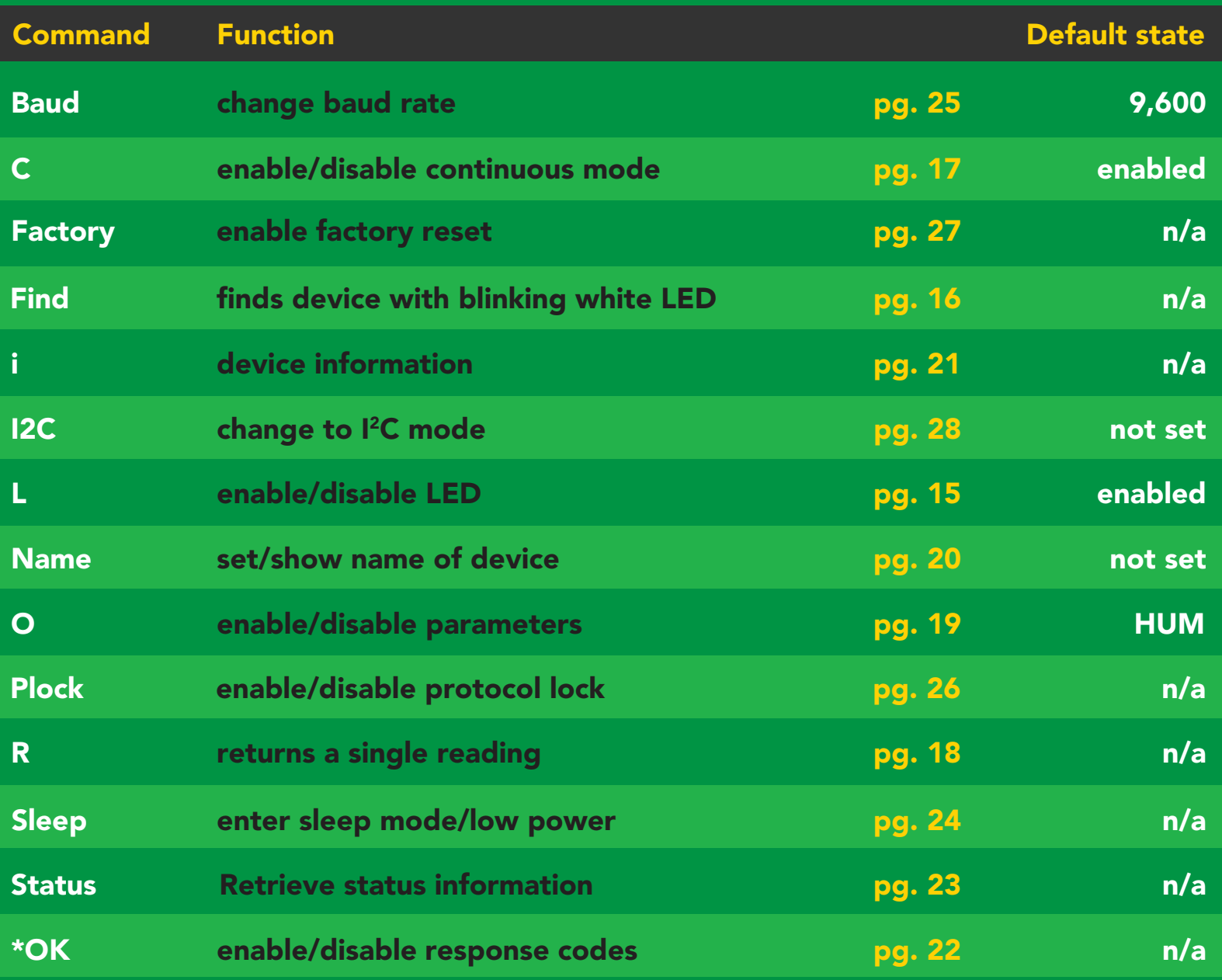

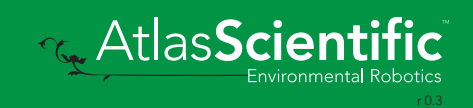

### <span id="page-14-0"></span>LED control

### Command syntax

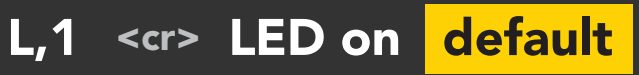

- L,0 <cr> LED off
- L,? <cr> LED state on/off?

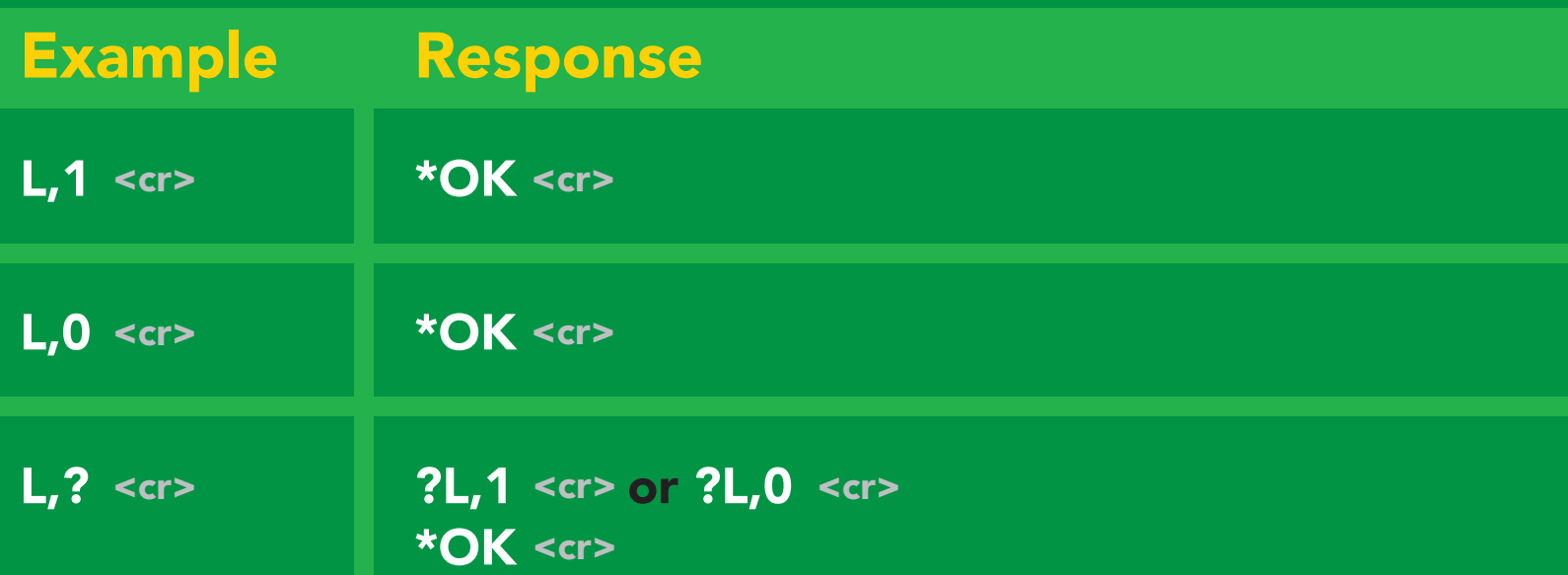

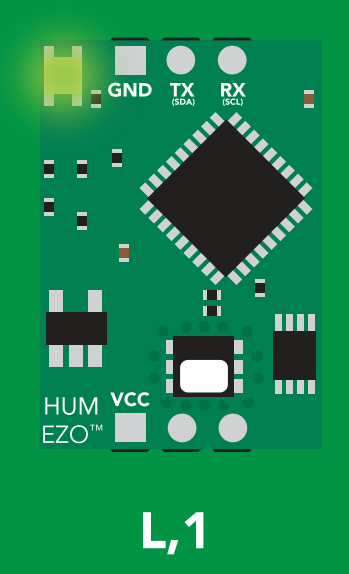

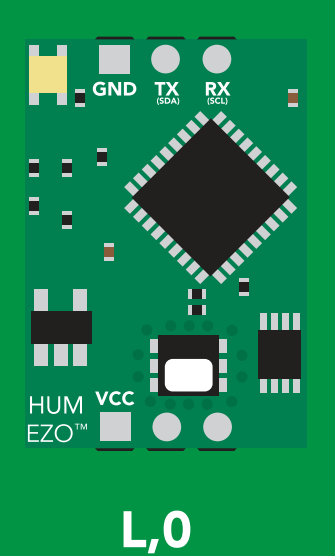

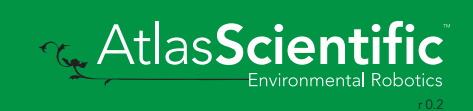

<span id="page-15-0"></span>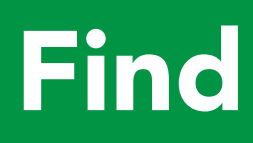

Command syntax

This command will disable continuous mode Send any character or command to terminate find.

#### Find <cr> LED rapidly blinks white, used to help find device

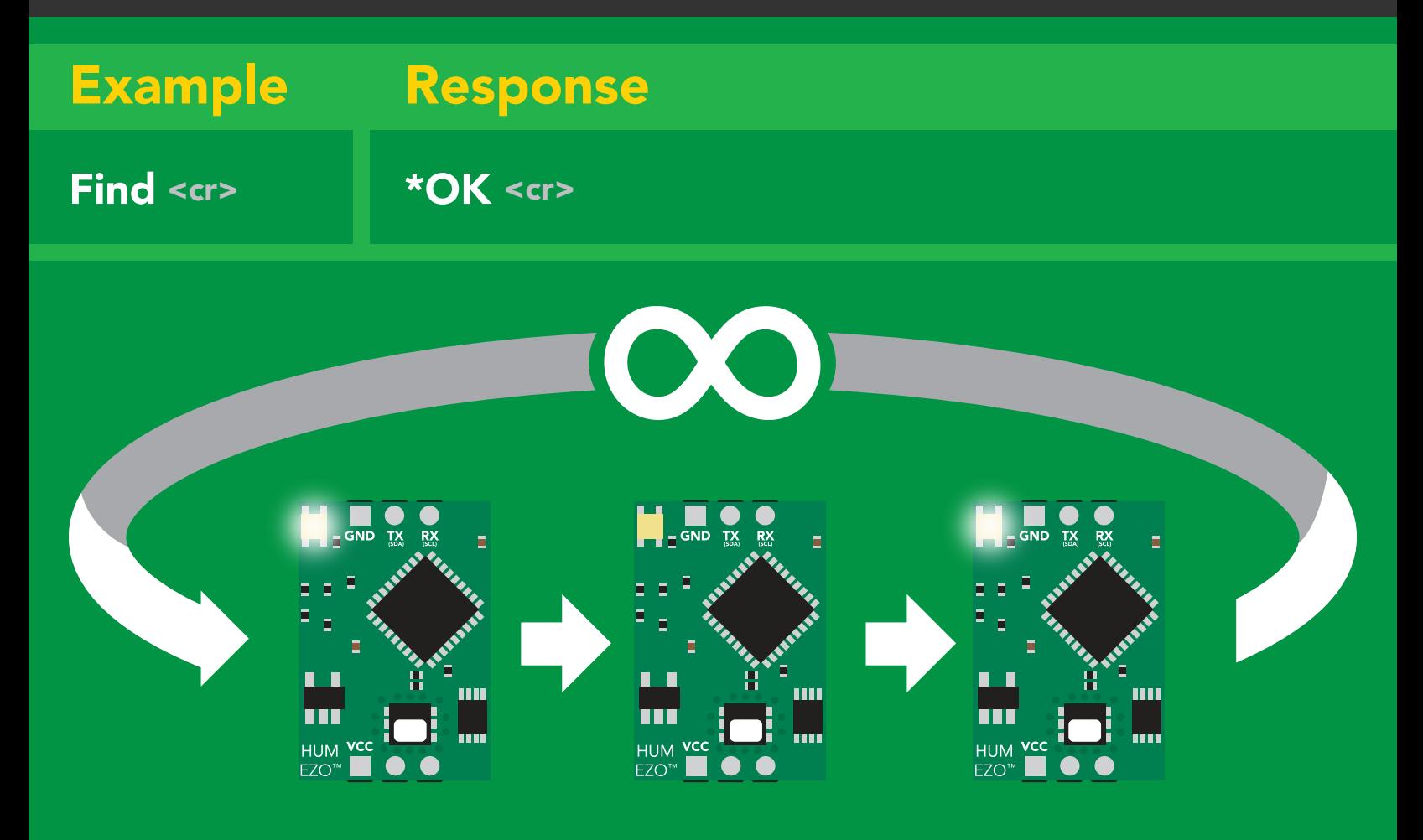

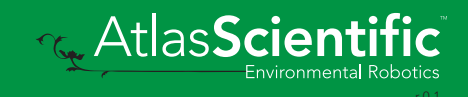

### <span id="page-16-0"></span>Continuous mode

### Command syntax

- C,1 <cr> enable continuous readings once per second <mark>default</mark>
- $C<sub>n</sub> < *cr* > *continuous* readings every *n* seconds (*n* = 2 to 99 sec)$
- C,0 <cr> disable continuous readings
- C,? <cr> continuous mode settings

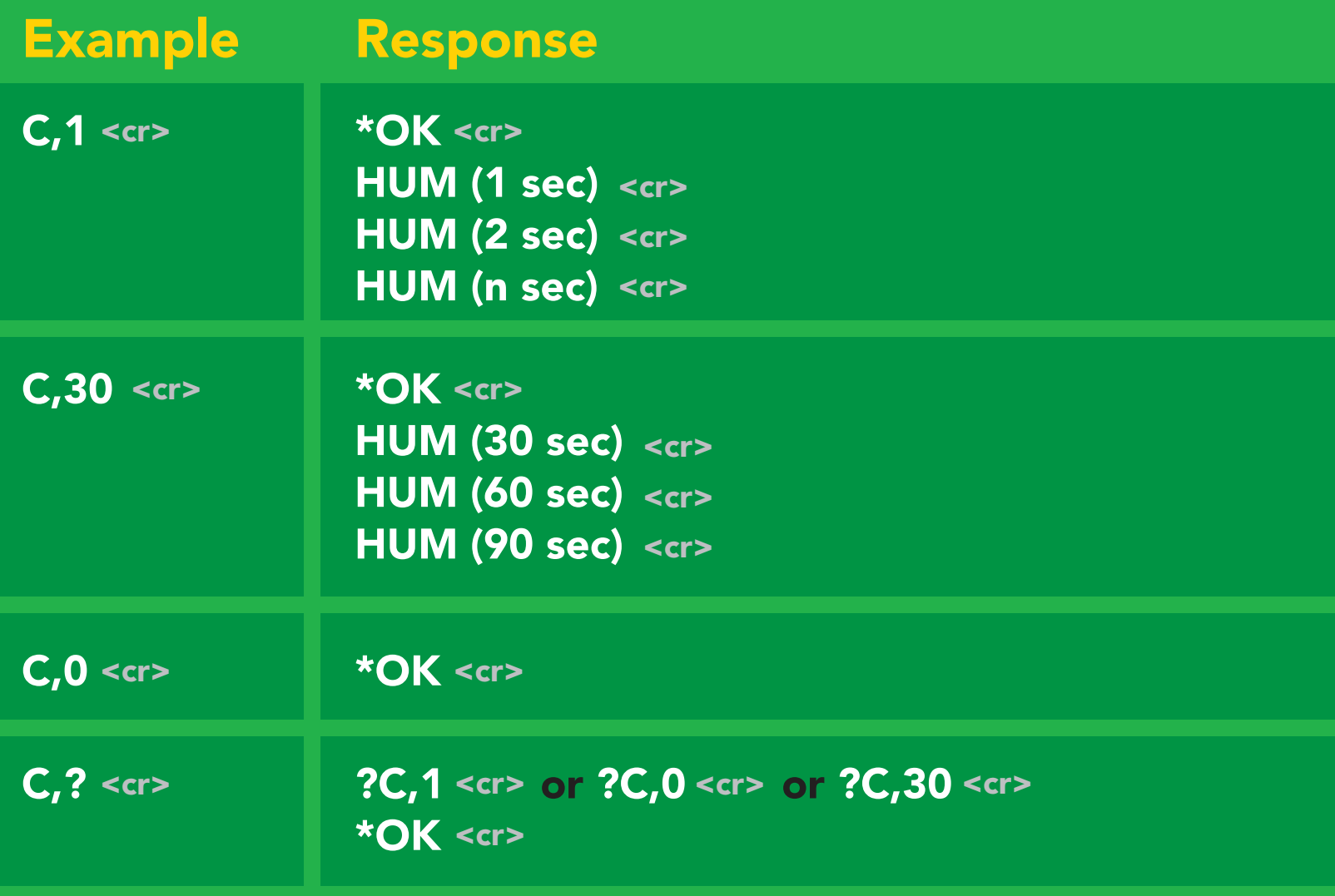

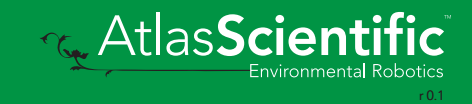

### <span id="page-17-0"></span>Single reading mode

### Command syntax

R <cr> takes single reading

 $R \lt cr$ R <cr> 57.38 <cr> \***OK** <cr> Example Response Green Cyan Response

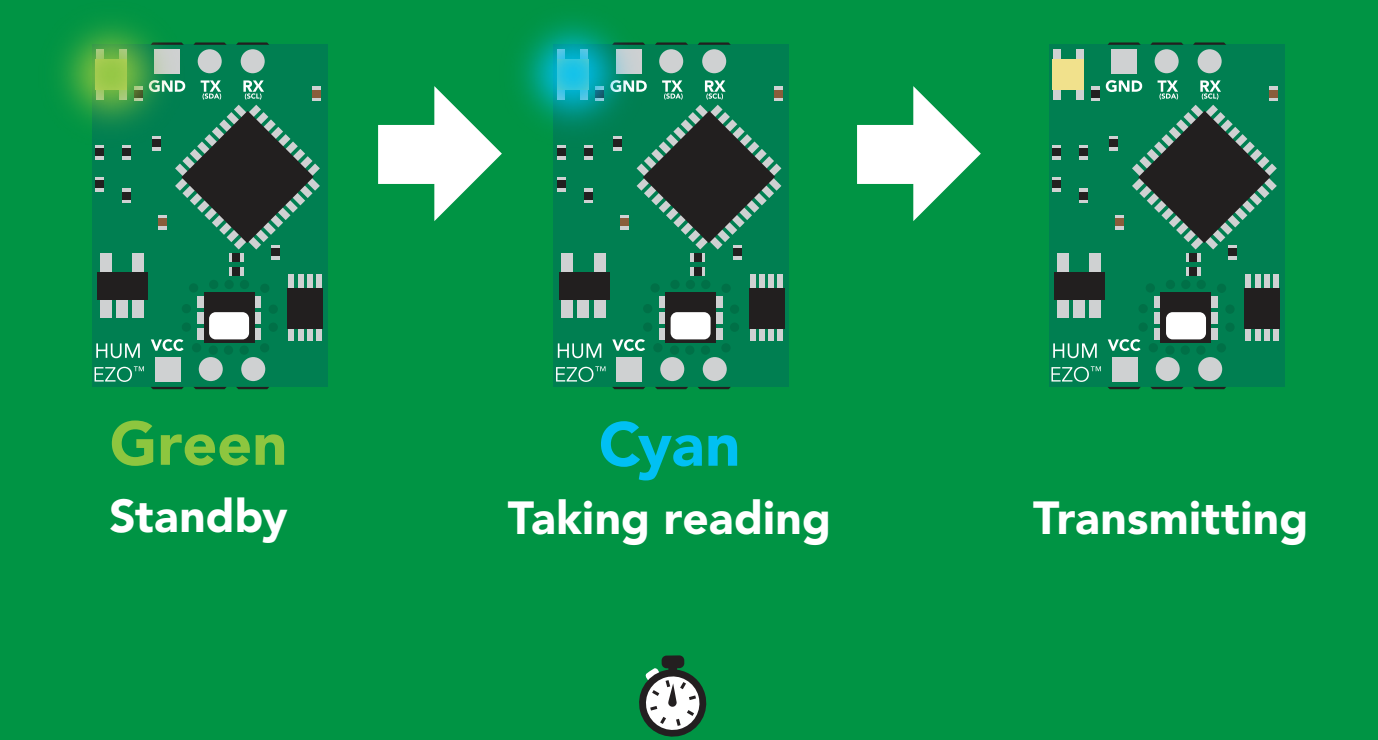

1 second

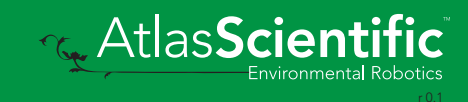

### <span id="page-18-0"></span>Enable/disable parameters from output string

#### Command syntax

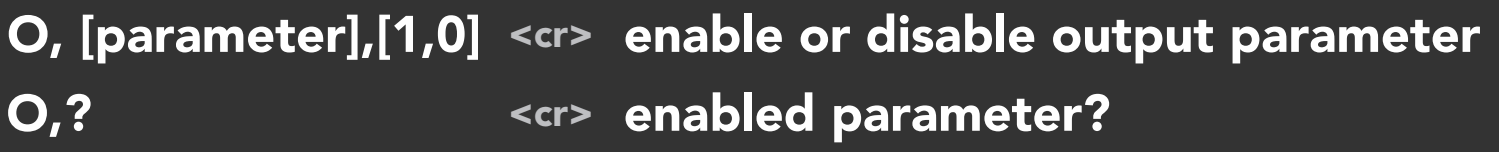

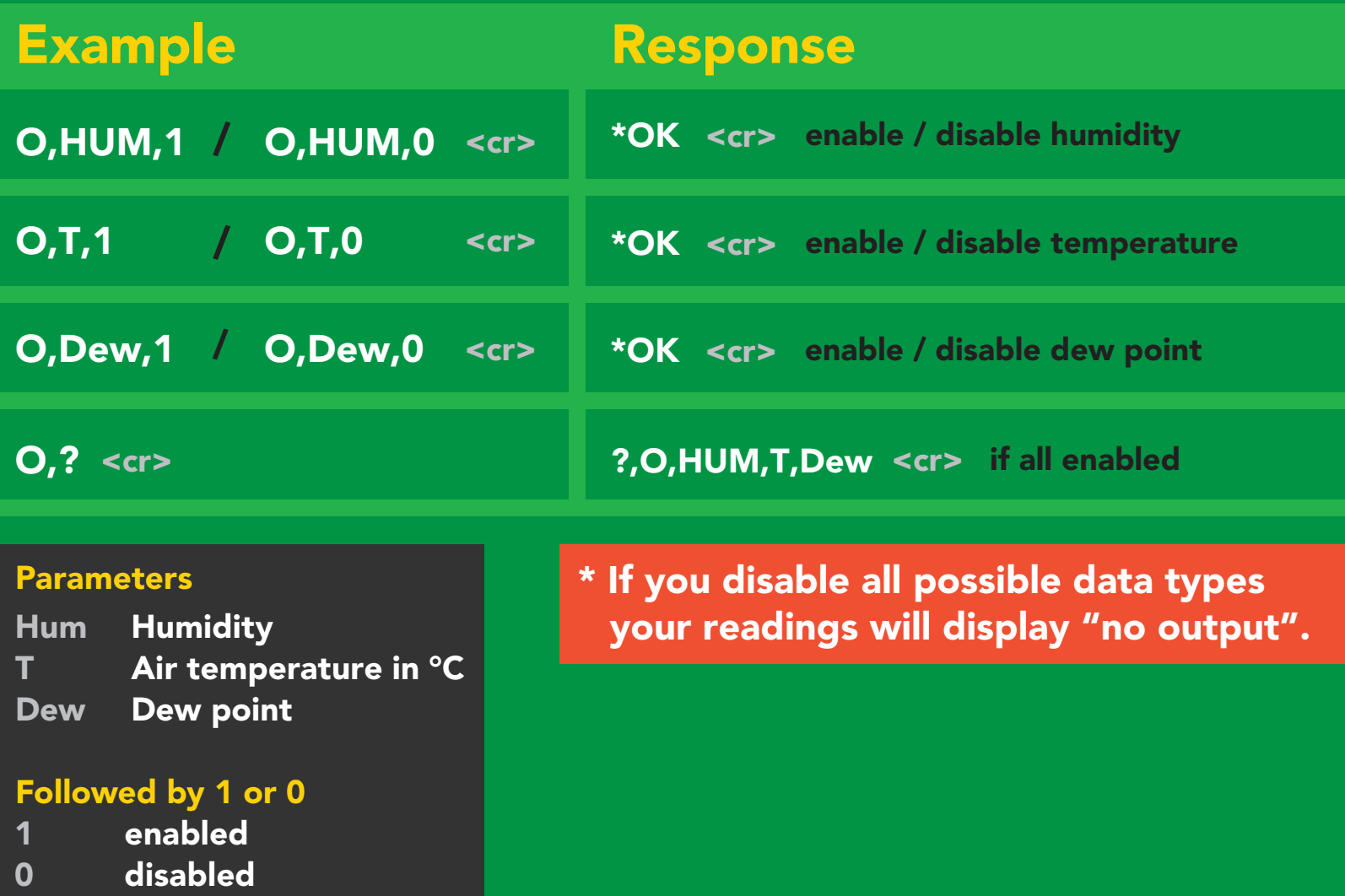

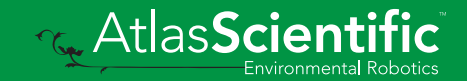

### <span id="page-19-0"></span>Naming device

#### Command syntax

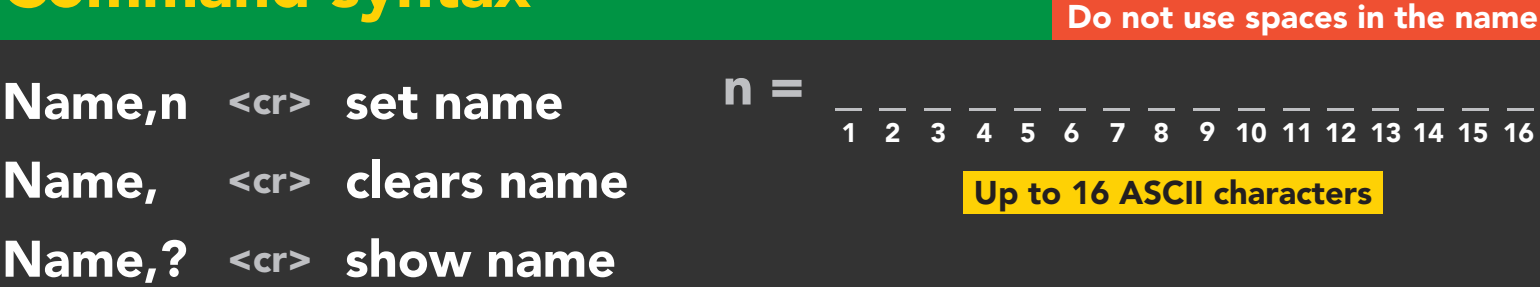

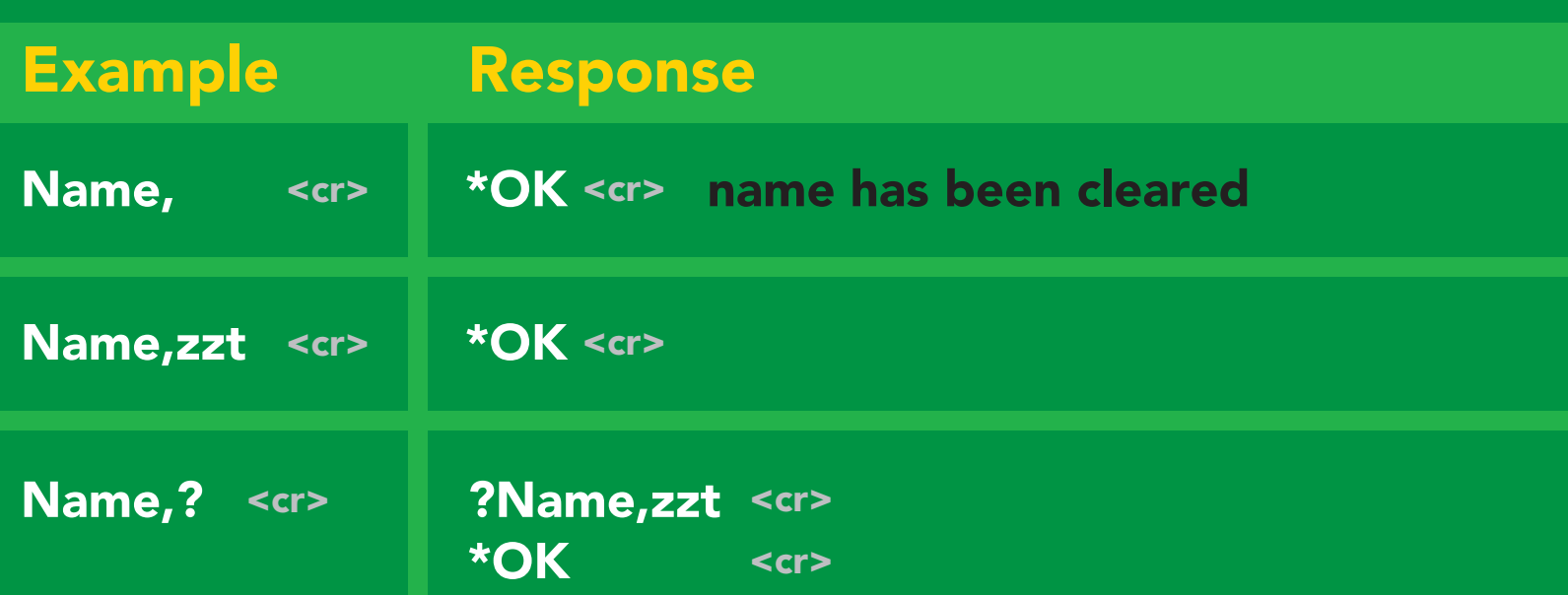

Name,zzt <cr>
Name,? <cr>
Name,?

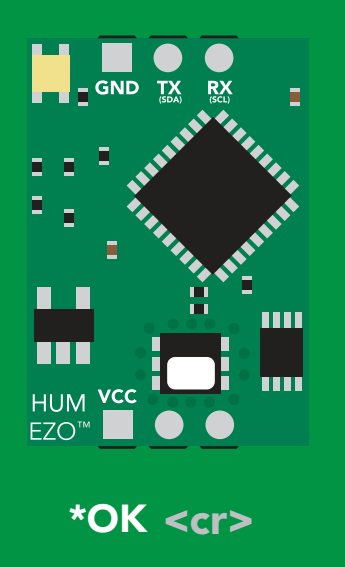

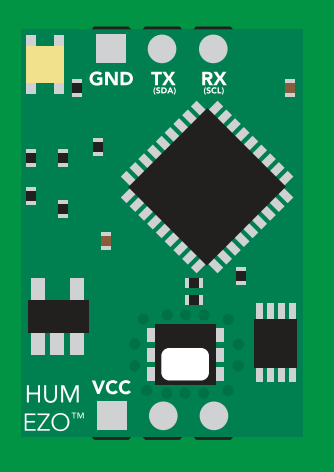

\*OK <cr> ?Name,zzt <cr>

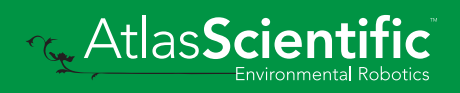

### <span id="page-20-0"></span>Device information

### Command syntax

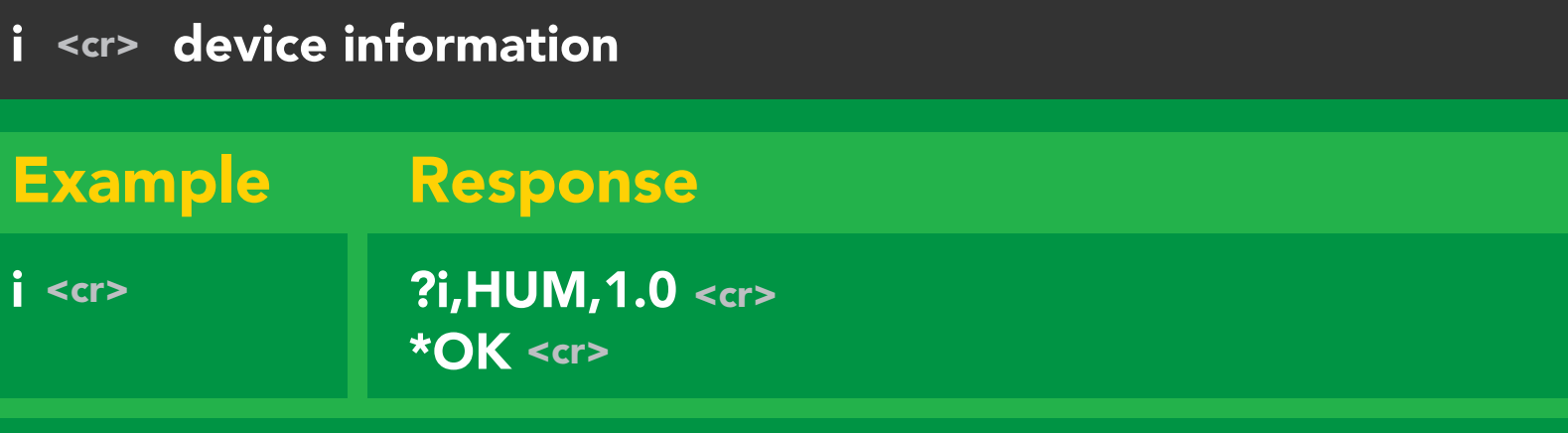

#### Response breakdown

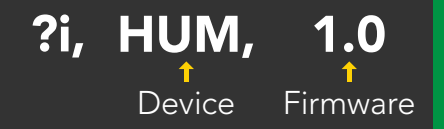

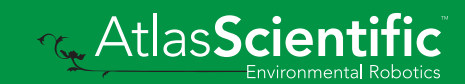

### <span id="page-21-0"></span>Response codes

#### Command syntax

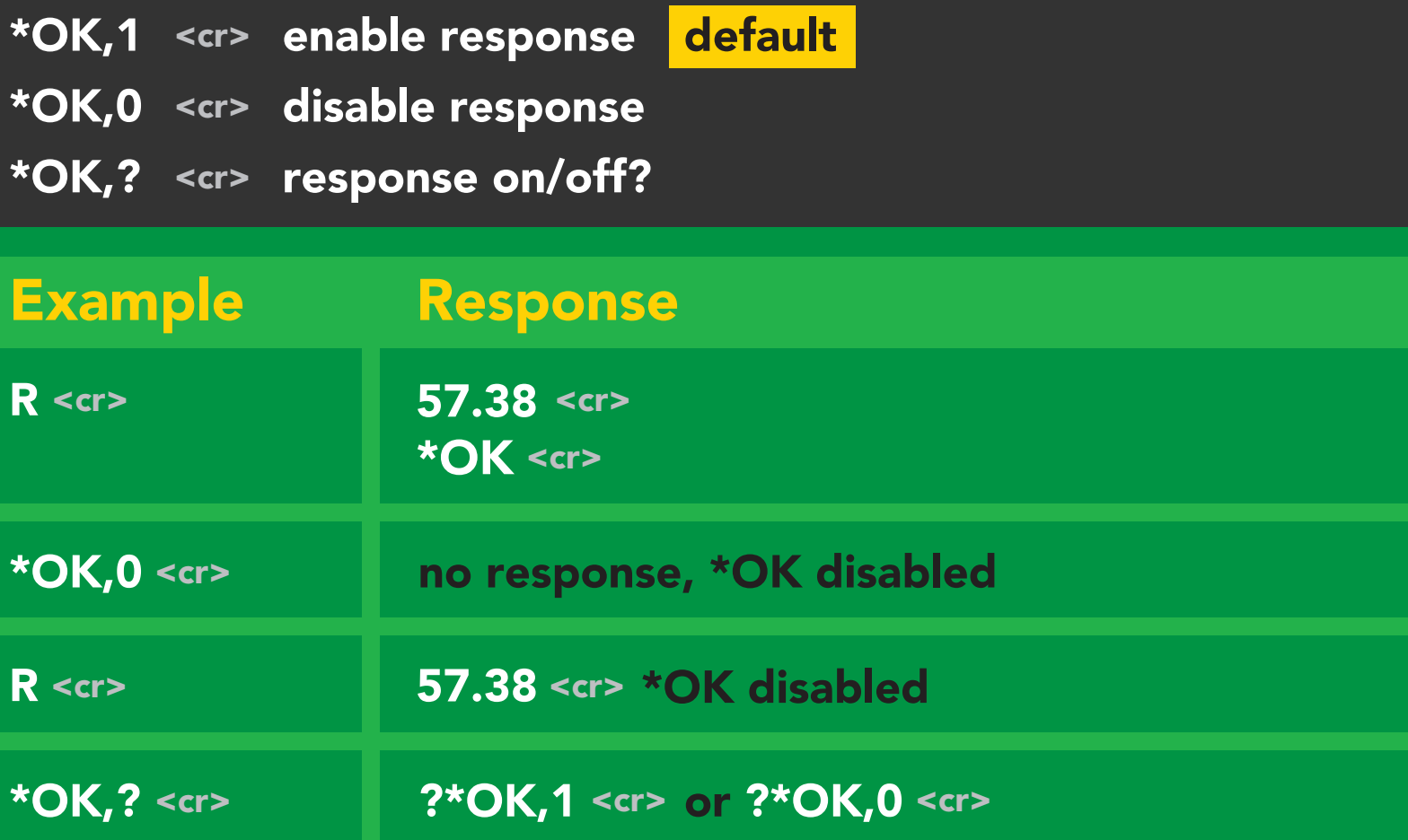

#### Other response codes

- \*ER unknown command
- over volt (VCC>=5.5V) \*OV
- under volt (VCC<=3.1V) \*UV
- reset \*RS
- boot up complete, ready \*RE
- entering sleep mode \*SL
- wake up \*WA

These response codes cannot be disabled

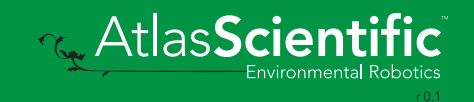

### <span id="page-22-0"></span>Reading device status

#### Command syntax

Status <cr> voltage at Vcc pin and reason for last restart

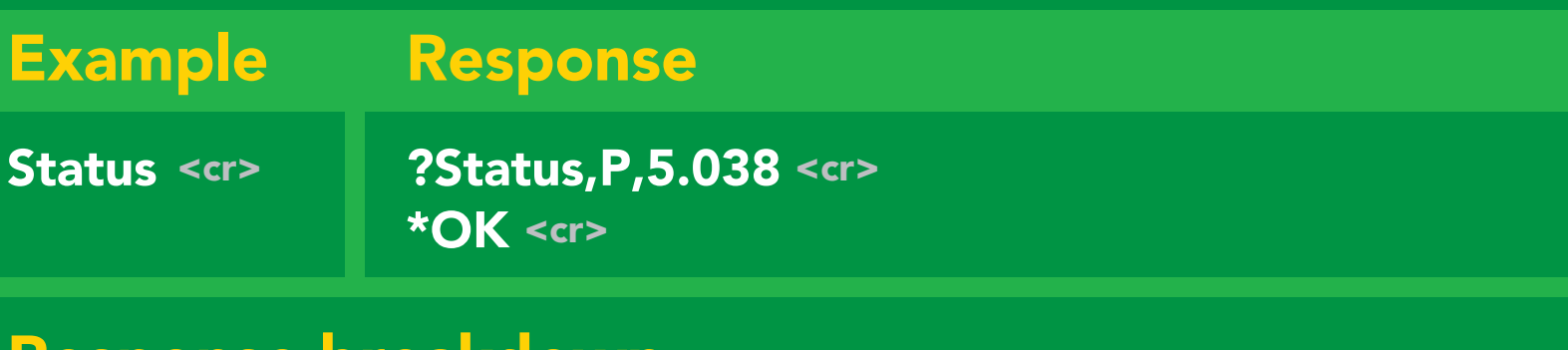

#### Response breakdown

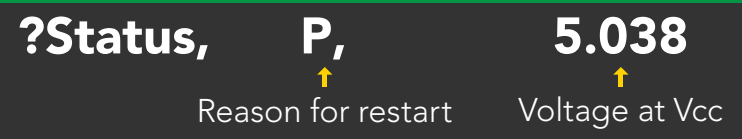

#### Restart codes

- P powered off
- software reset S
- brown out B
- watchdog W
- unknown U

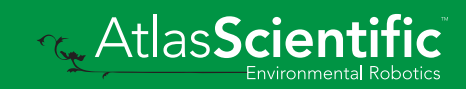

### <span id="page-23-0"></span>Sleep mode/low power

### Command syntax

Send any character or command to awaken device.

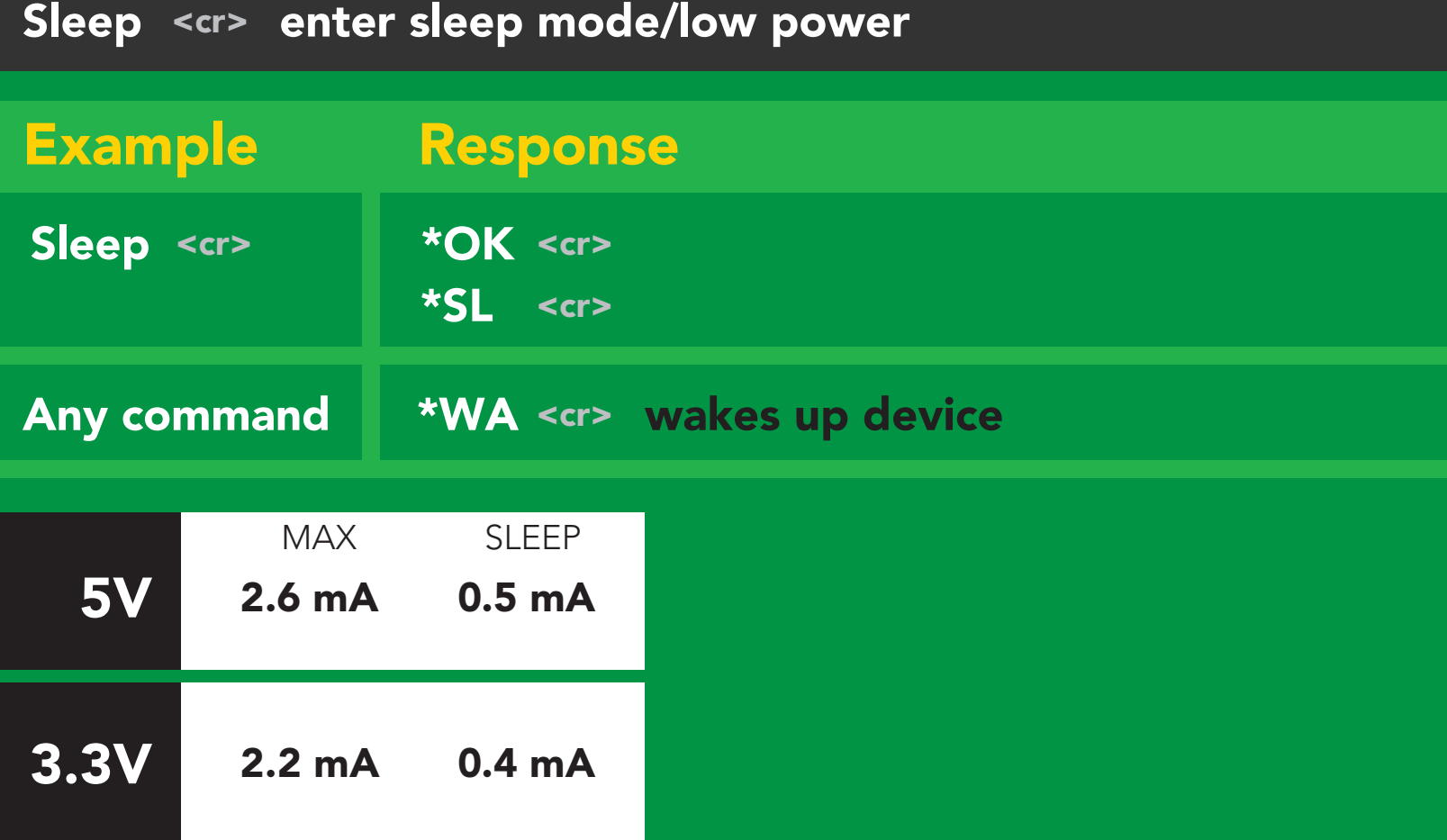

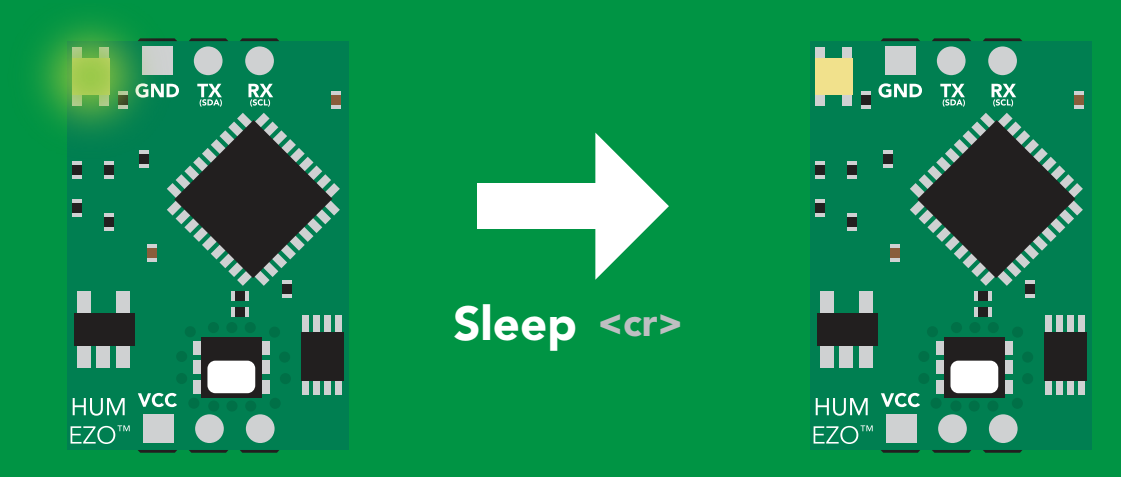

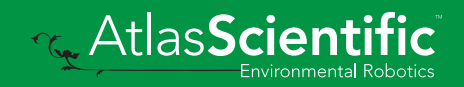

### <span id="page-24-0"></span>Change baud rate

#### Command syntax

Baud,n <cr> change baud rate

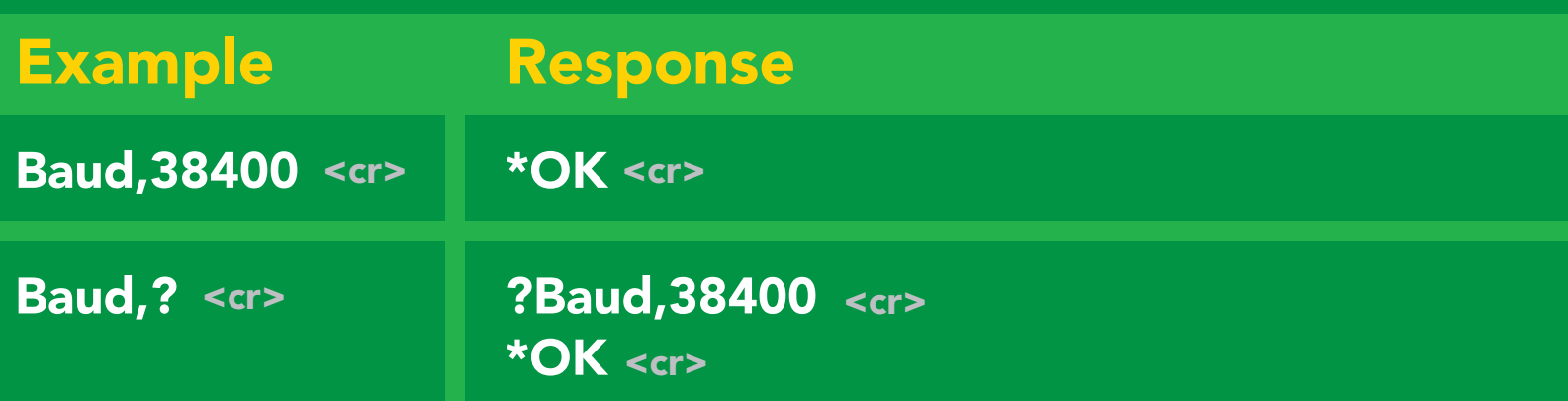

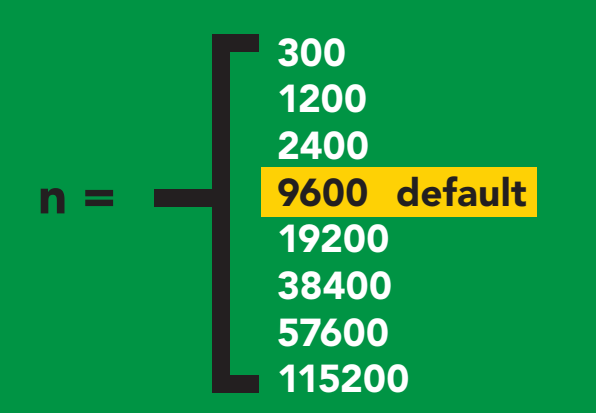

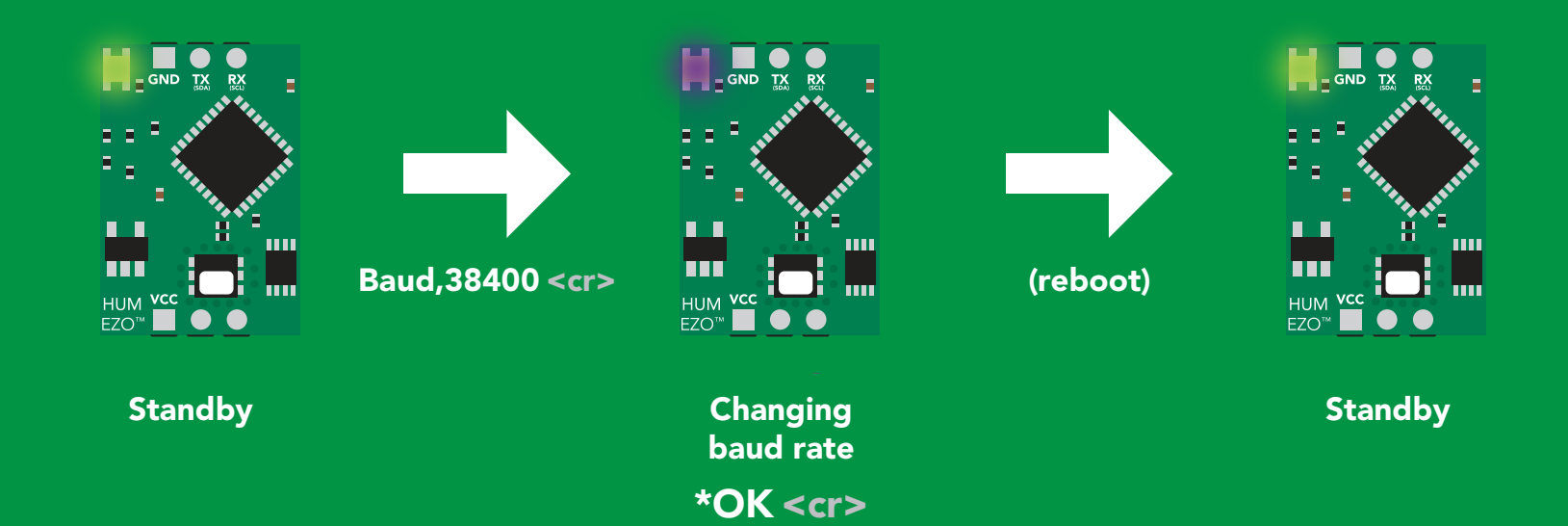

**AtlasScient** 

### <span id="page-25-0"></span>Protocol lock

#### Command syntax

Plock,1 <cr> enable Plock

Plock,0 <cr> disable Plock

Locks device to UART mode.

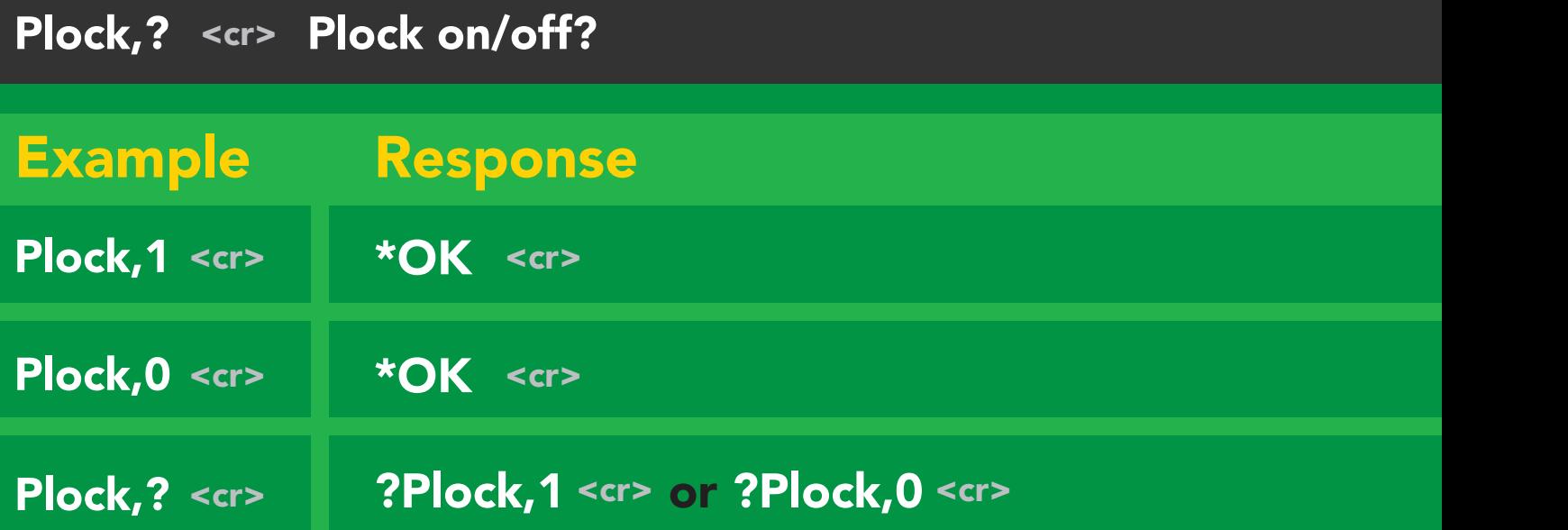

default

Plock,1 I2C,100

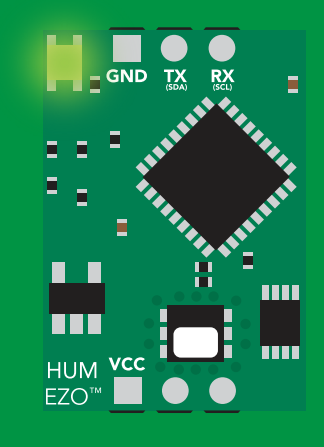

\*OK <cr> Purple

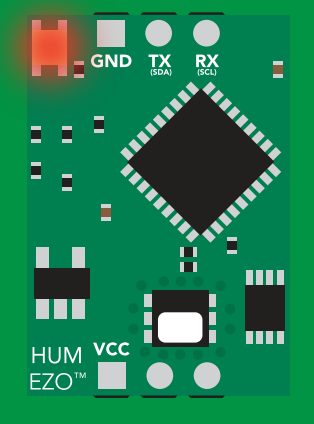

\*ER <cr> cannot change to I<sup>2</sup>C annot change to I<sup>2</sup>C

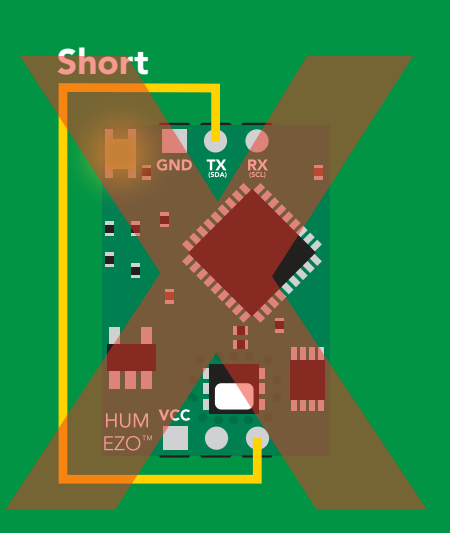

rannot change to

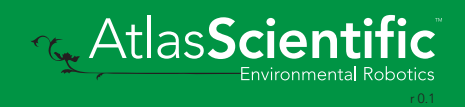

### <span id="page-26-0"></span>Factory reset

#### Command syntax

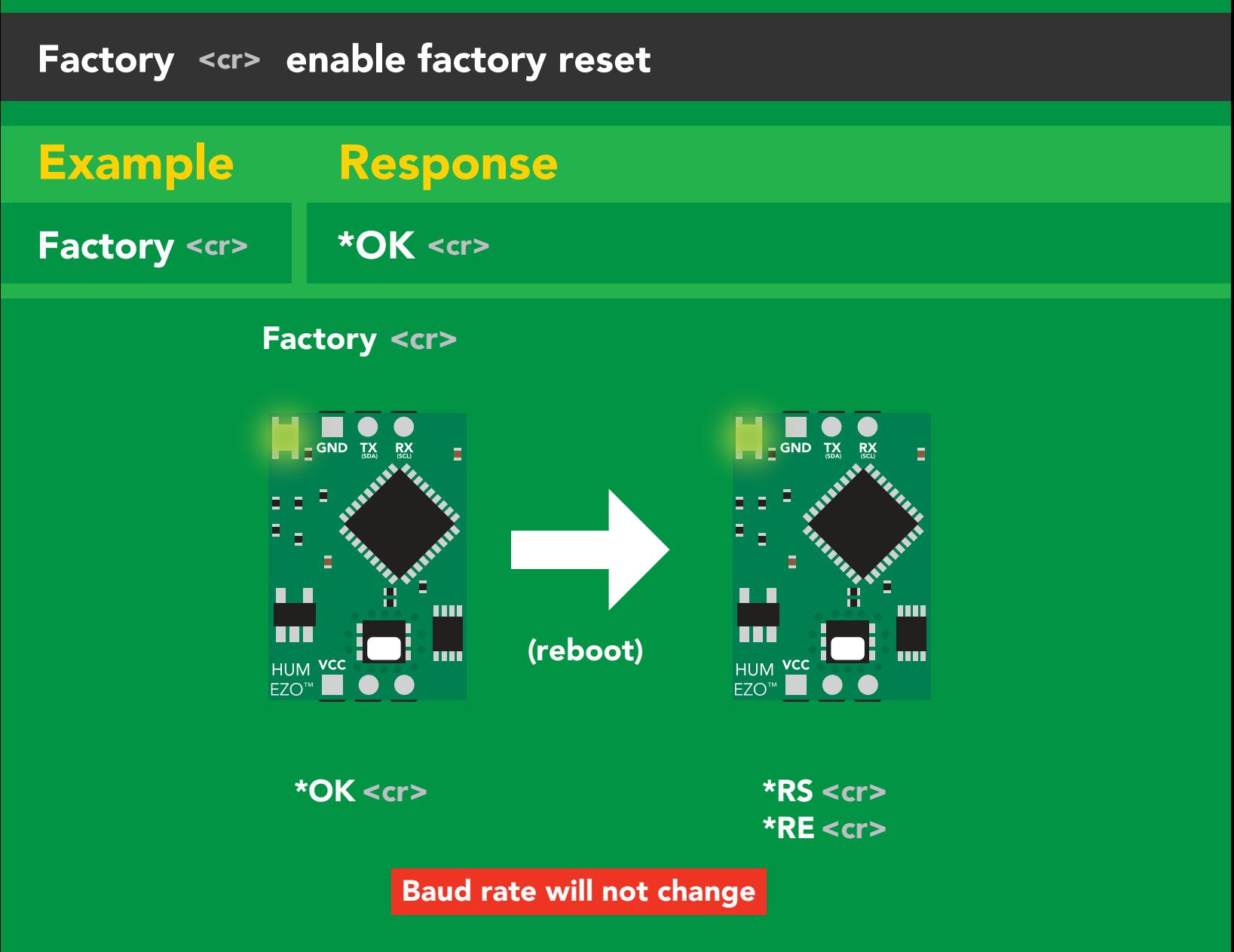

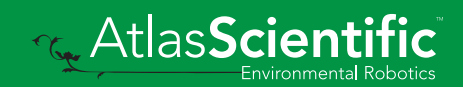

### <span id="page-27-0"></span>Change to <sup>2</sup>C mode

#### I2C,n <cr> sets I<sup>2</sup>C address and reboots into I<sup>2</sup>C mode Command syntax Example Wrong example Response **Response** \*OK (reboot in I2C mode) **I2C,139 <cr> n ≯ 127 <mark>†</mark> \*ER <cr>** I2C,100 <cr>  $n =$  any number 1 - 127 Default <sup>2</sup>C address 111 (0x6F)  $\overline{\phantom{a}}$ Taking reading Transmitting Standby Taking reading Transmitting

I2C,100

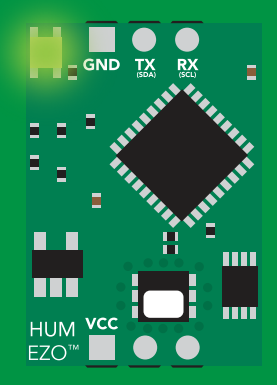

(reboot)

#### $GND$ Ш T T m **HUM**  $FZO<sup>n</sup>$

#### \*OK <cr>
and the state of the now in I<sup>2</sup>C mode Green Blue Taking reading the **Blue** reading the state of the

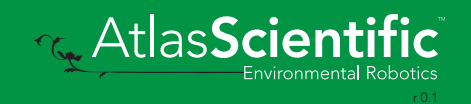

### <span id="page-28-0"></span>Manual switching to I<sup>2</sup>C

- Disconnect ground (power off) •
- Disconnect TX and RX
- Connect TX to PGND
- Confirm RX is disconnected •
- Connect ground (power on) •
- Wait for LED to change from Green to Blue •
- Disconnect ground (power off) •
- Reconnect all data and power

Manually switching to <sup>2</sup>C will set the <sup>2</sup>C address to 111 (0x6F)

#### Example

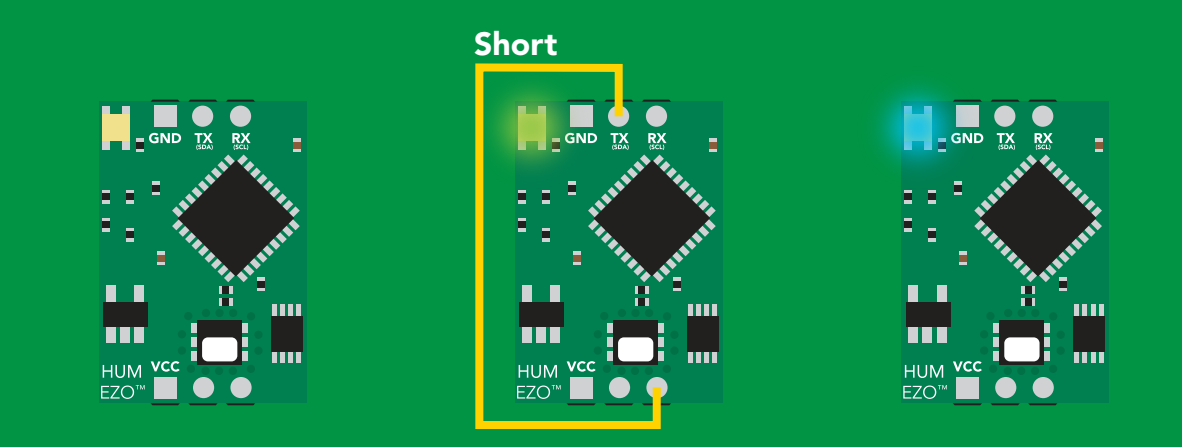

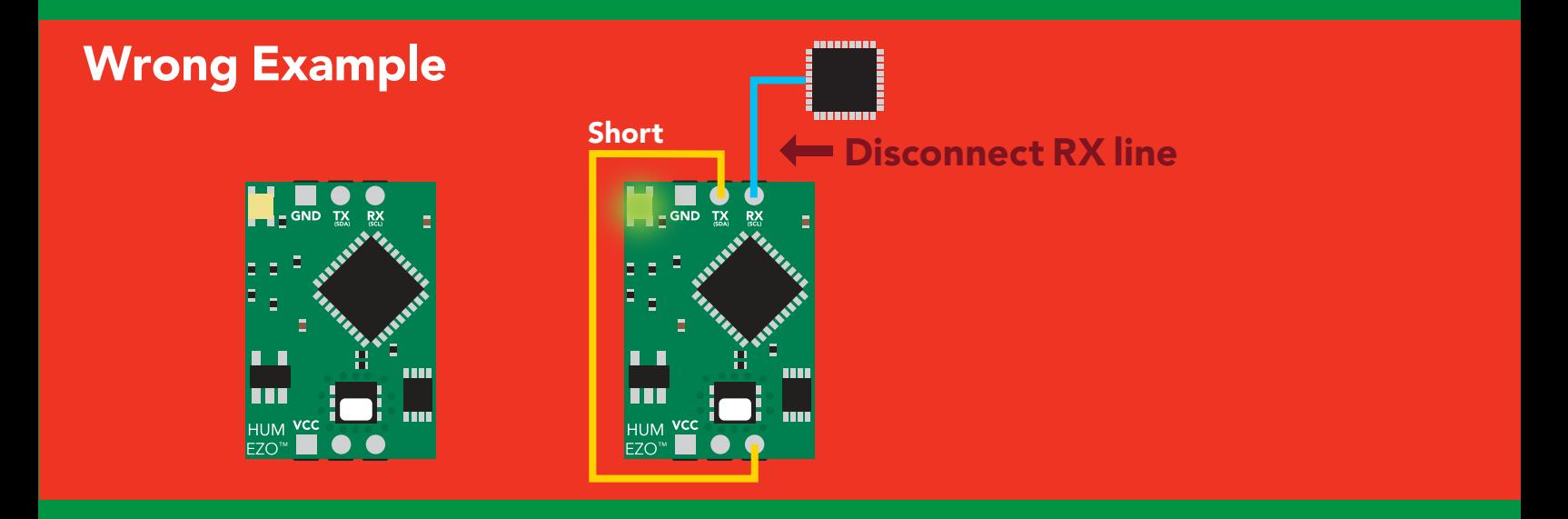

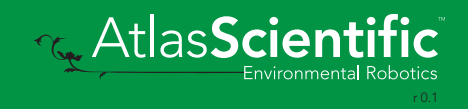

### I 2C mode The I<sup>2</sup>C protocol is *considerably more complex* than the UART **The I** for area retained in power is cutting that are  $\alpha$

(RS–232) protocol. Atlas Scientific assumes the embedded systems engineer understands this protocol. Auto monitor

To set your EZO™ device into I<sup>2</sup>C mode click here

#### Settings that are retained if power is cut

**Calibration** Change I2 C address Hardware switch to UART mode LED control Protocol lock Software switch to UART mode

Continuous mode

#### **Settings that are NOT retained if power is cut**

Sleep mode

### <span id="page-30-0"></span>I 2C mode

I 2C address (0x01 – 0x7F) 111 (0x6F) default

 $Vcc$  3.3V – 5.5V

Clock speed 100 – 400 kHz

#### 4.7k resistor VCC may be needed VCC ҧ **SDA** SDA SDA **SCL** SCL SCL <mark>– GND TX</mark> ,,,,,,,, SCL SDA  $\blacksquare$  VCC Ò.  $\overline{\phantom{a}}$ CPU 0V 0V П m 11 ma HUM VCC EZO<sup>®</sup>

### Data format

Reading Units Encoding **Humidity** Air Temperature Dew point % Relative humidity Air Temperature °C *(when enabled)* Dew point Temperature °C *(when enabled)*

ASCII (CSV string if temp/ dew point enabled)

Data type Decimal places 2 Smallest string Largest string

floating point 4 characters 22 characters

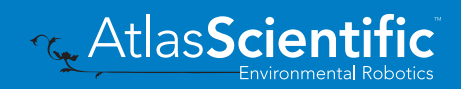

### <span id="page-31-0"></span>Sending commands to device

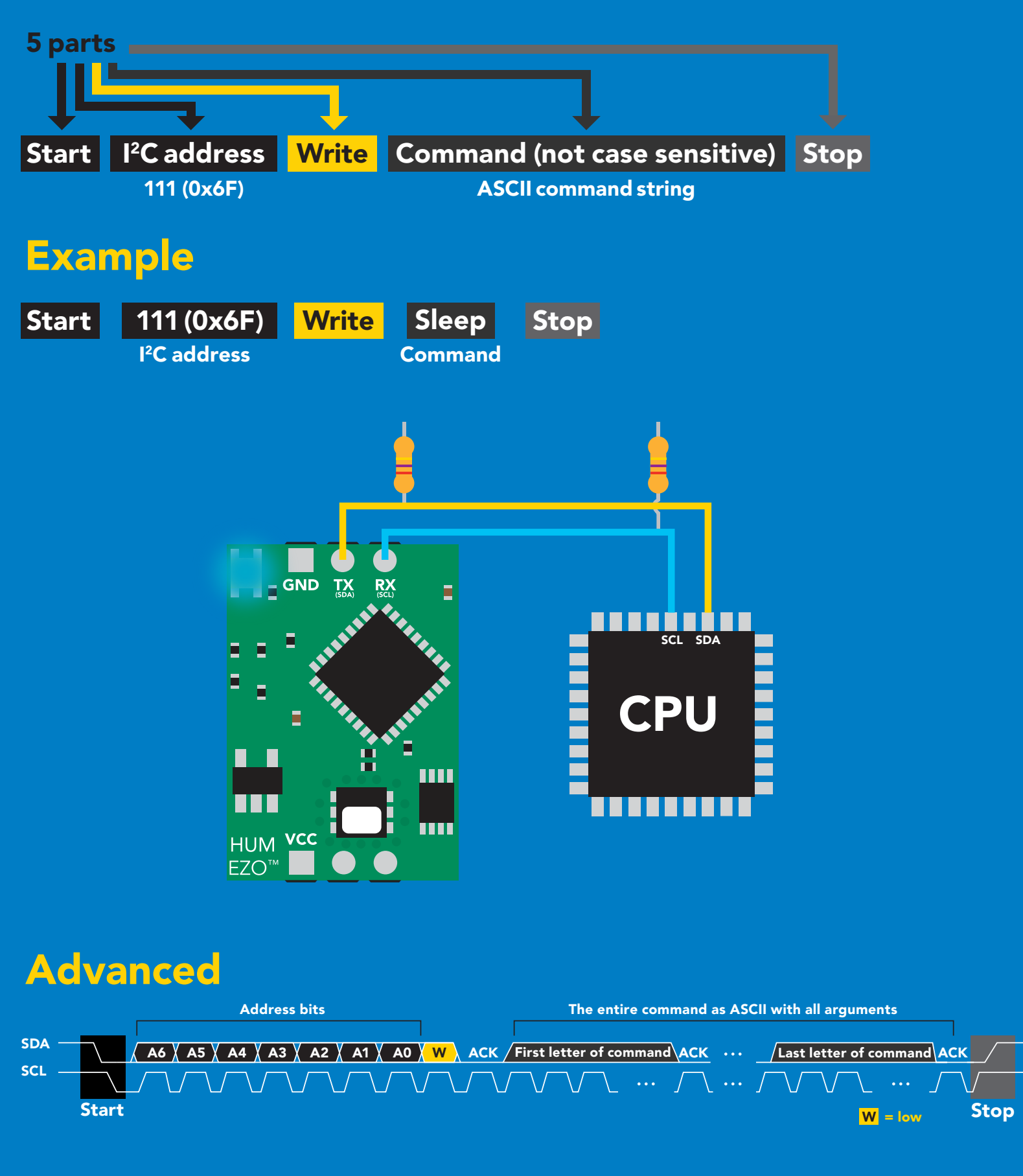

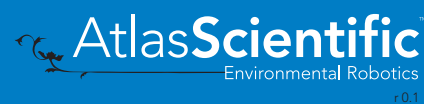

### <span id="page-32-0"></span>Requesting data from device

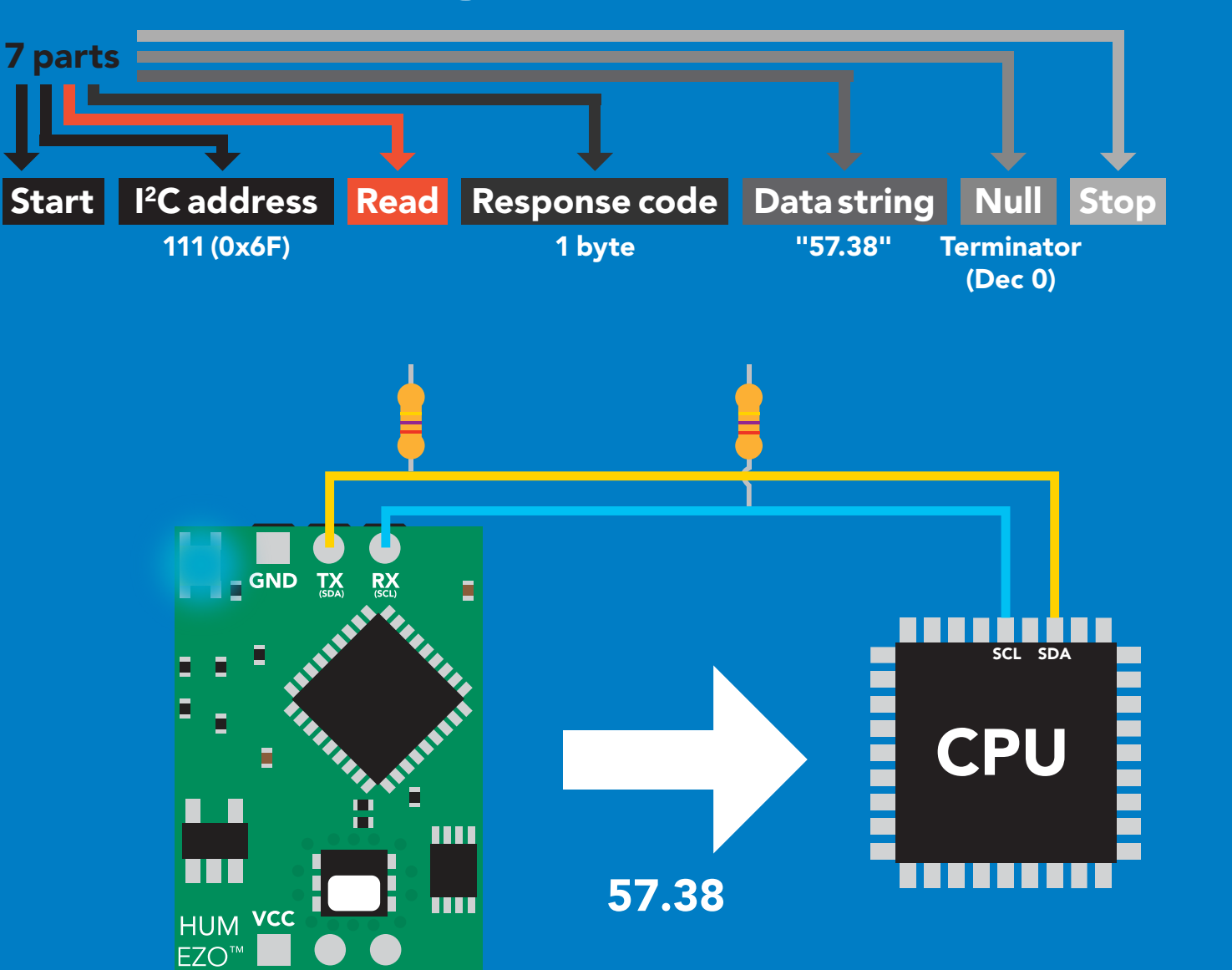

#### Advanced

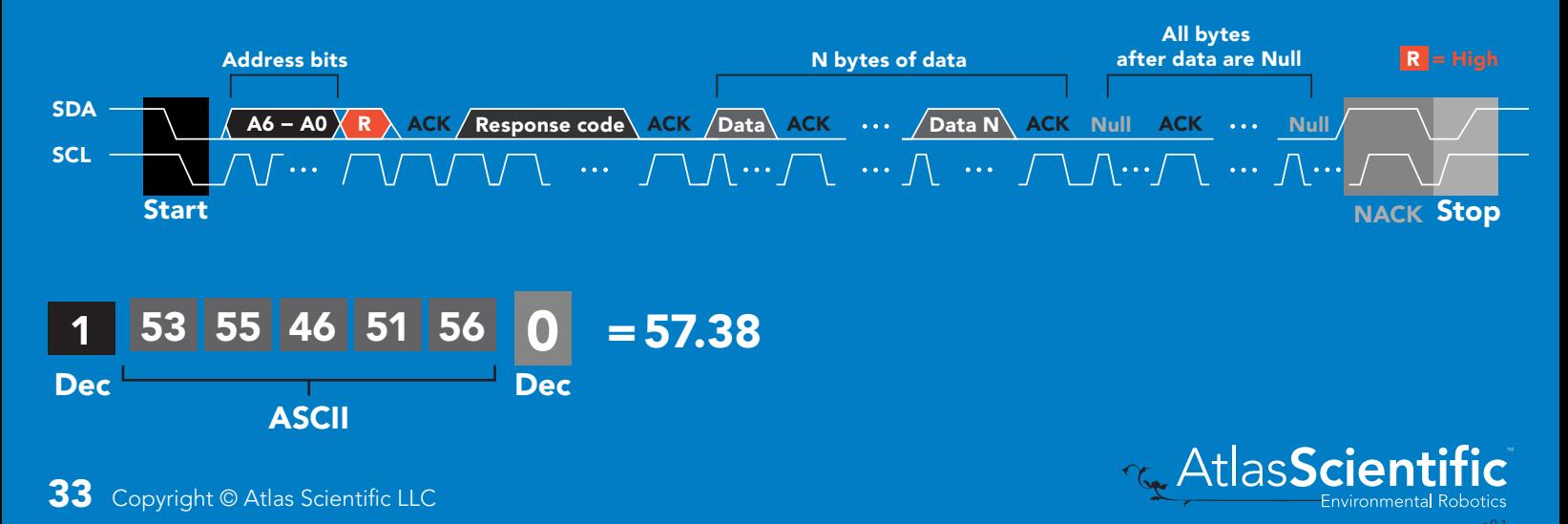

### <span id="page-33-0"></span>Response codes & processing delay

After a command has been issued, a 1 byte response code can be read in order to confirm that the command was processed successfully.

*Reading back the response code is completely optional, and is not required for normal operation.*

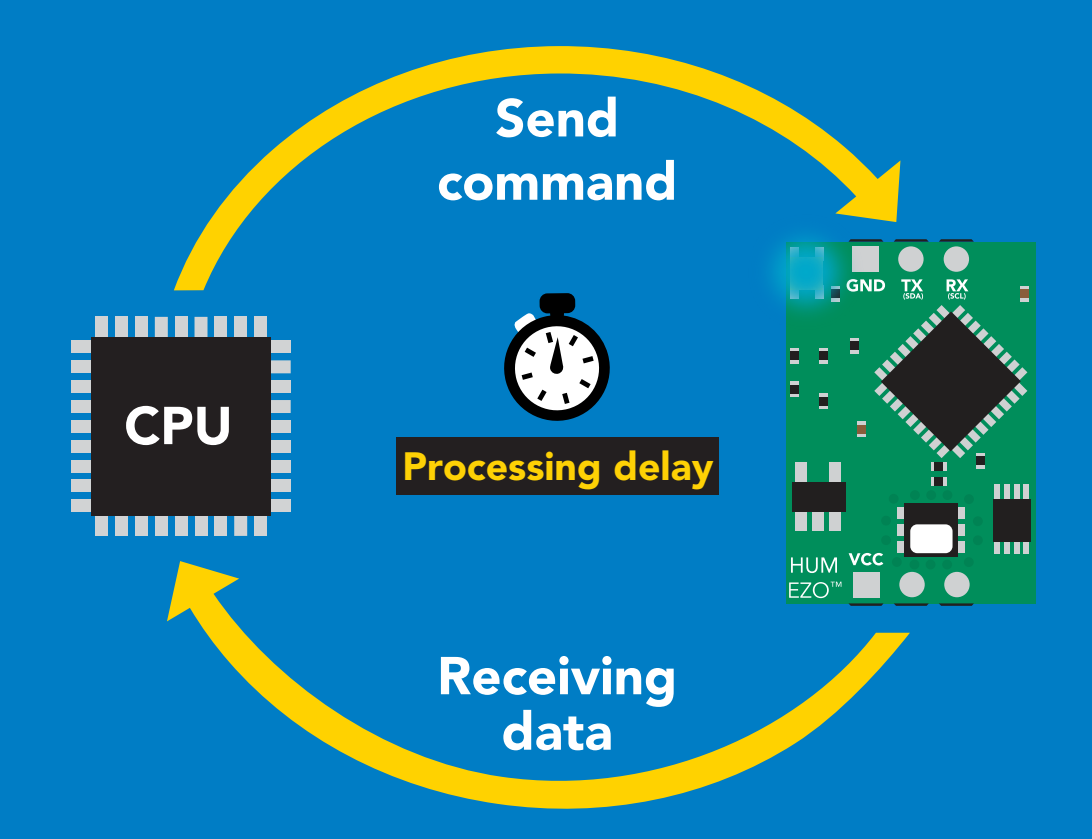

I2C\_start; I2C\_address; I2C\_write(EZO\_command); I2C\_stop;

#### delay(300);

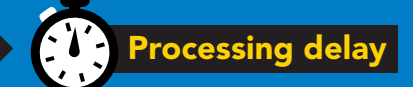

I2C\_start; I2C\_address;  $\overline{Char[ ] } = I2C_{\_}read;$ I2C\_stop;

Example If there is no processing delay or the processing delay is too short, the response code will always be 254.

#### Response codes Single byte, not string

- no data to send 255
- still processing, not ready 254
- syntax error 2
- successful request 1

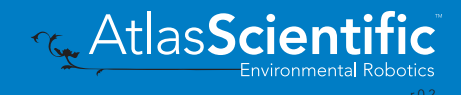

### <span id="page-34-0"></span>Indicator LED control

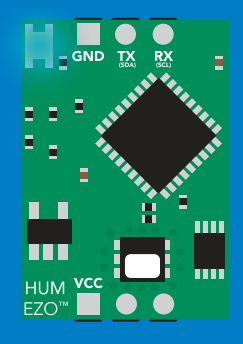

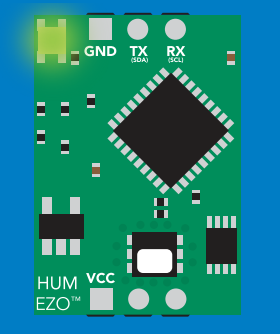

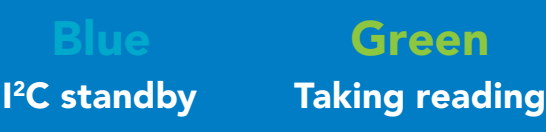

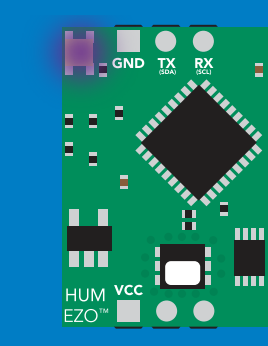

Purple Changing I 2C address

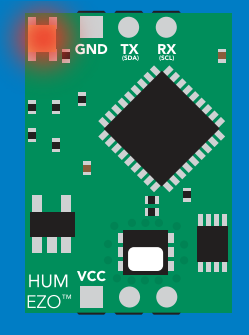

Command not understood

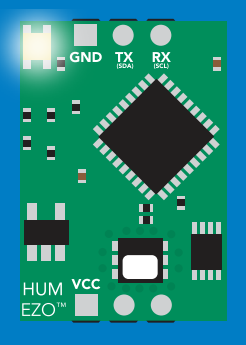

**White** Find

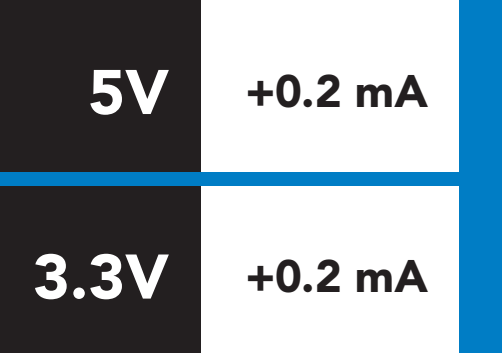

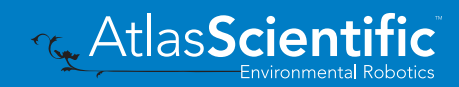

### <span id="page-35-0"></span>command quick reference I 2C mode

All commands are ASCII strings or single ASCII characters.

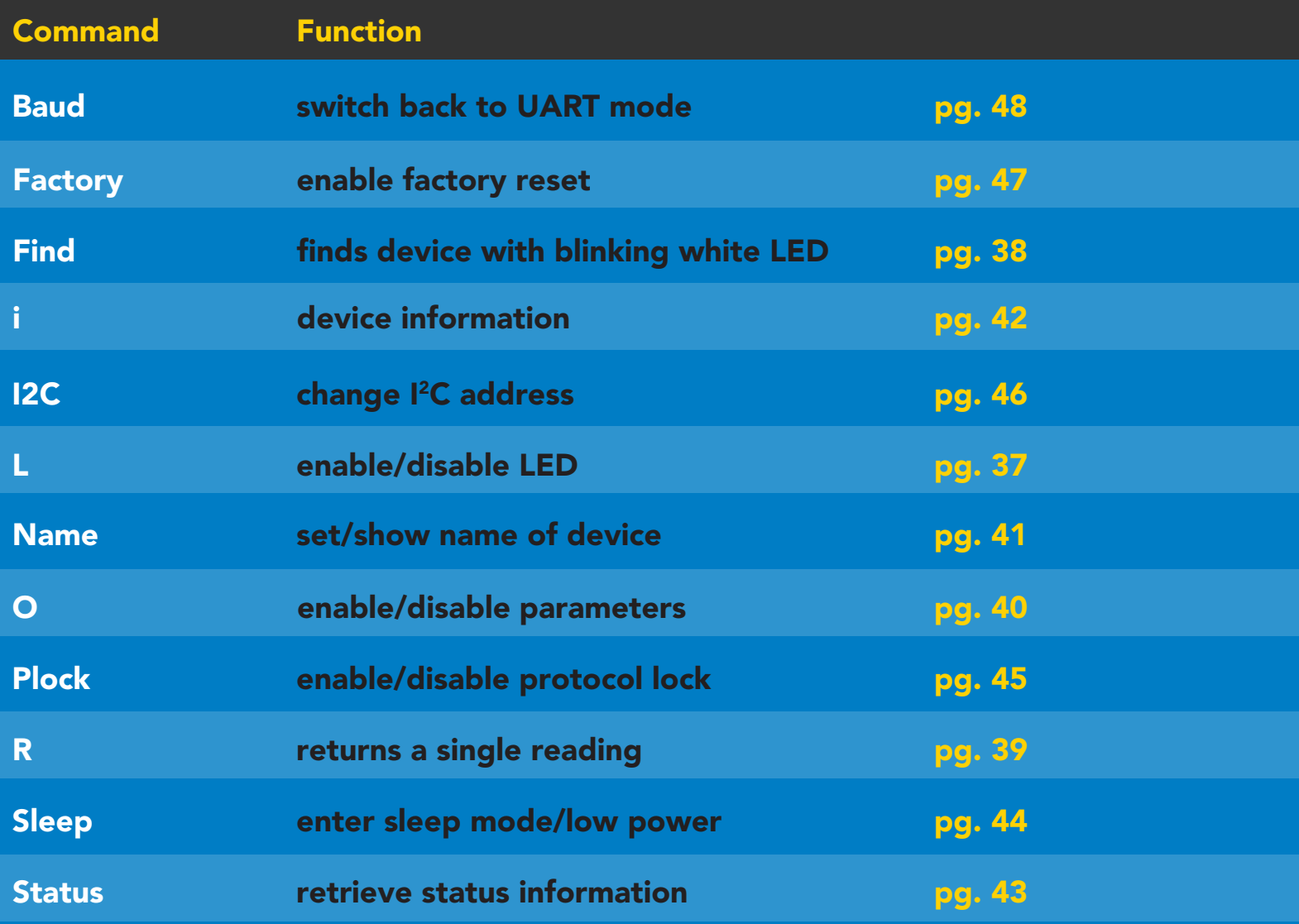

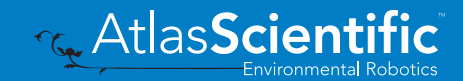

### <span id="page-36-0"></span>LED control

### Command syntax

L,1 LED on default

- L,0 LED off
- L,? LED state on/off?

### 300ms processing delay

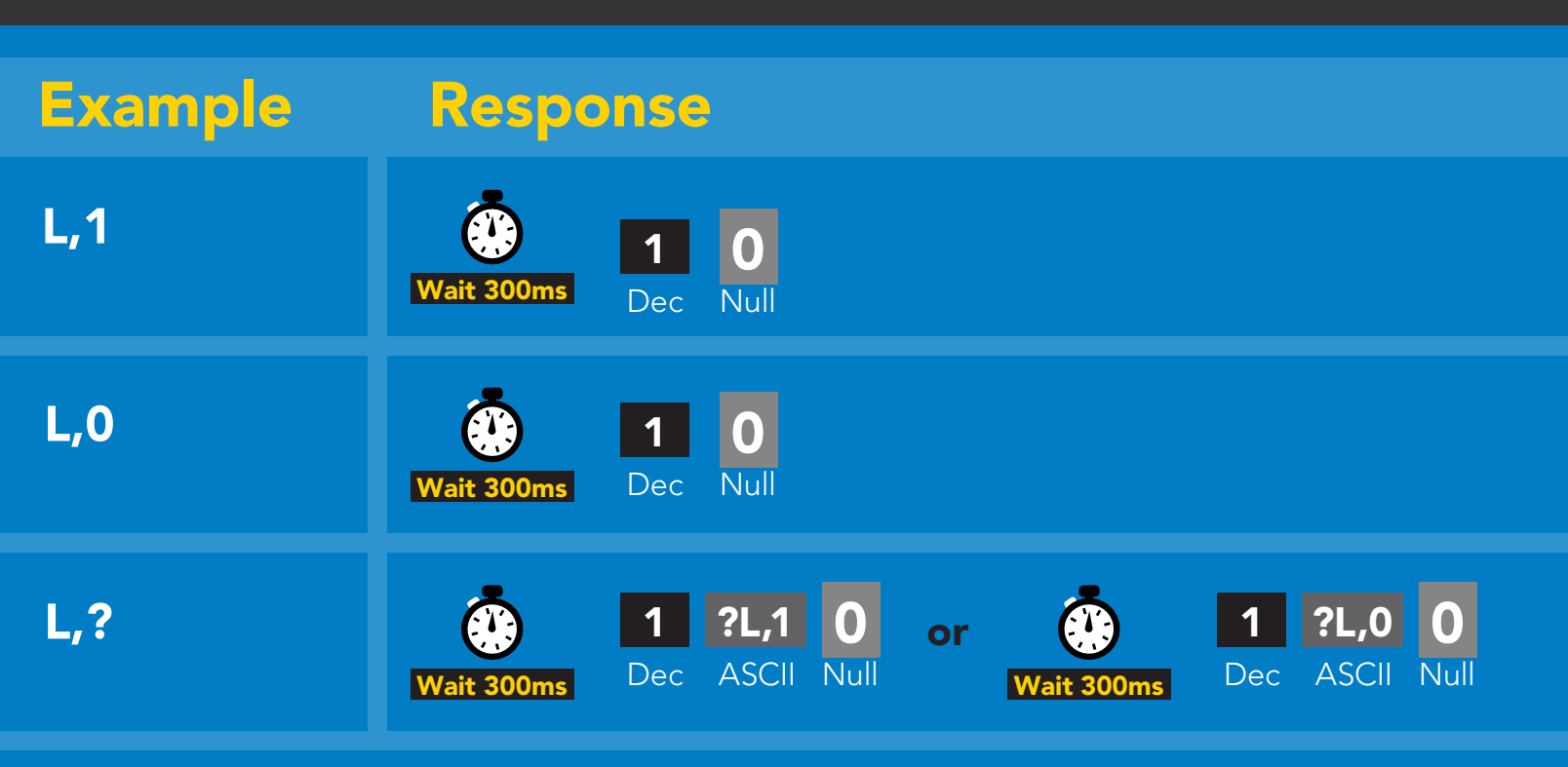

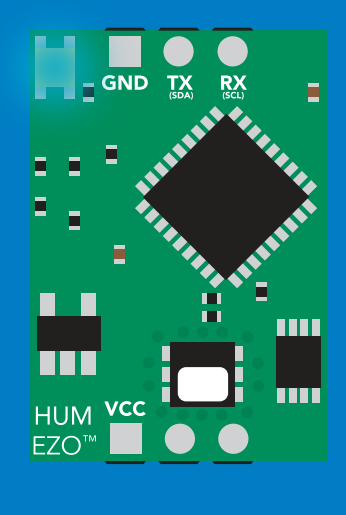

 $\overline{\phantom{a}}$  GND  $\overline{\phantom{a}}$   $\overline{\phantom{a}}$  GND  $RX$ Ė <u>ilii</u> N E H mu HUM YCC EZO<sup>™</sup>

L,1 L,0

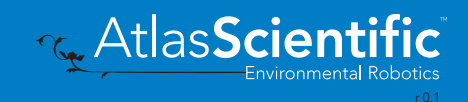

### <span id="page-37-0"></span>Find

### Command syntax

300ms processing delay

#### Find LED rapidly blinks white, used to help find device

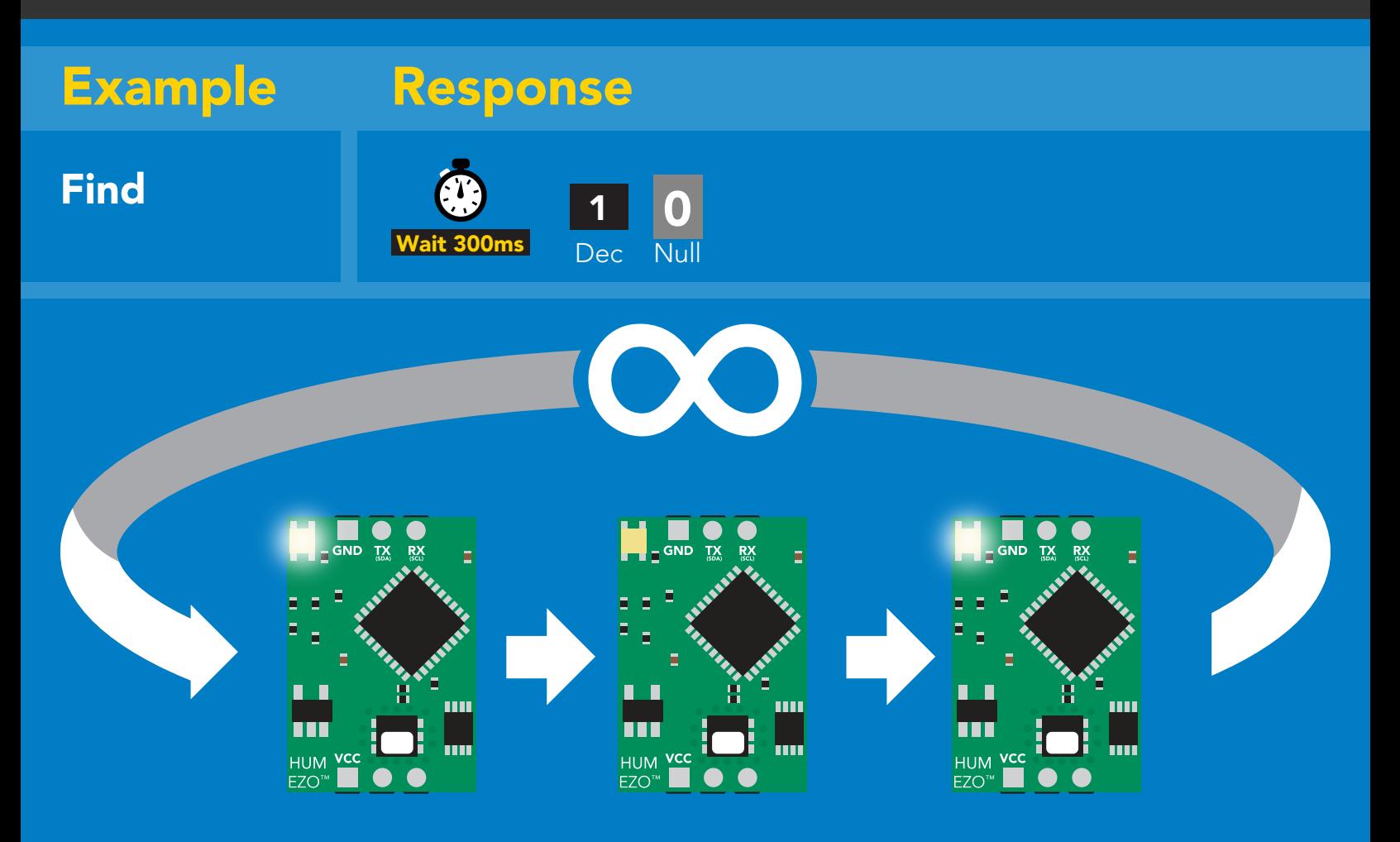

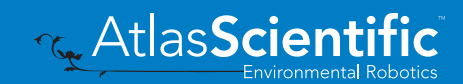

### <span id="page-38-0"></span>Taking reading

### Command syntax

300ms @ processing delay

R return 1 reading

R

#### Example Response

57.38 **ASCII** 1 Dec 0<br>Null  $\sqrt{W}$ ait 300ms

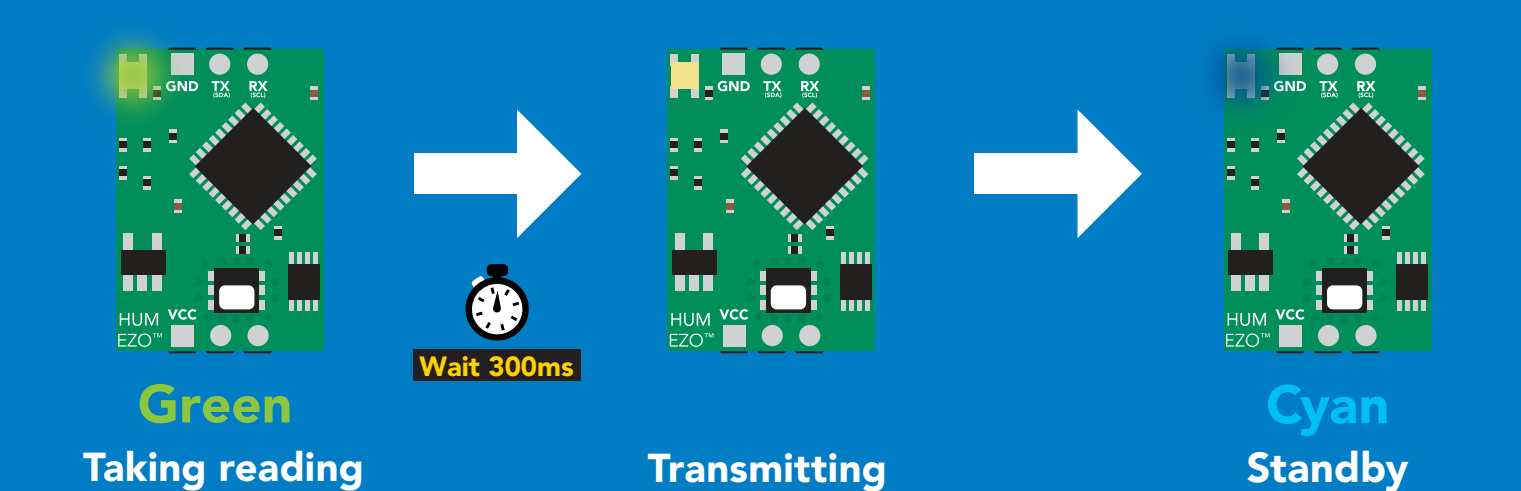

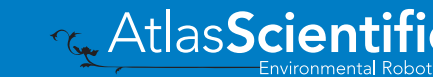

### <span id="page-39-0"></span>Enable/disable parameters from output string

#### Command syntax

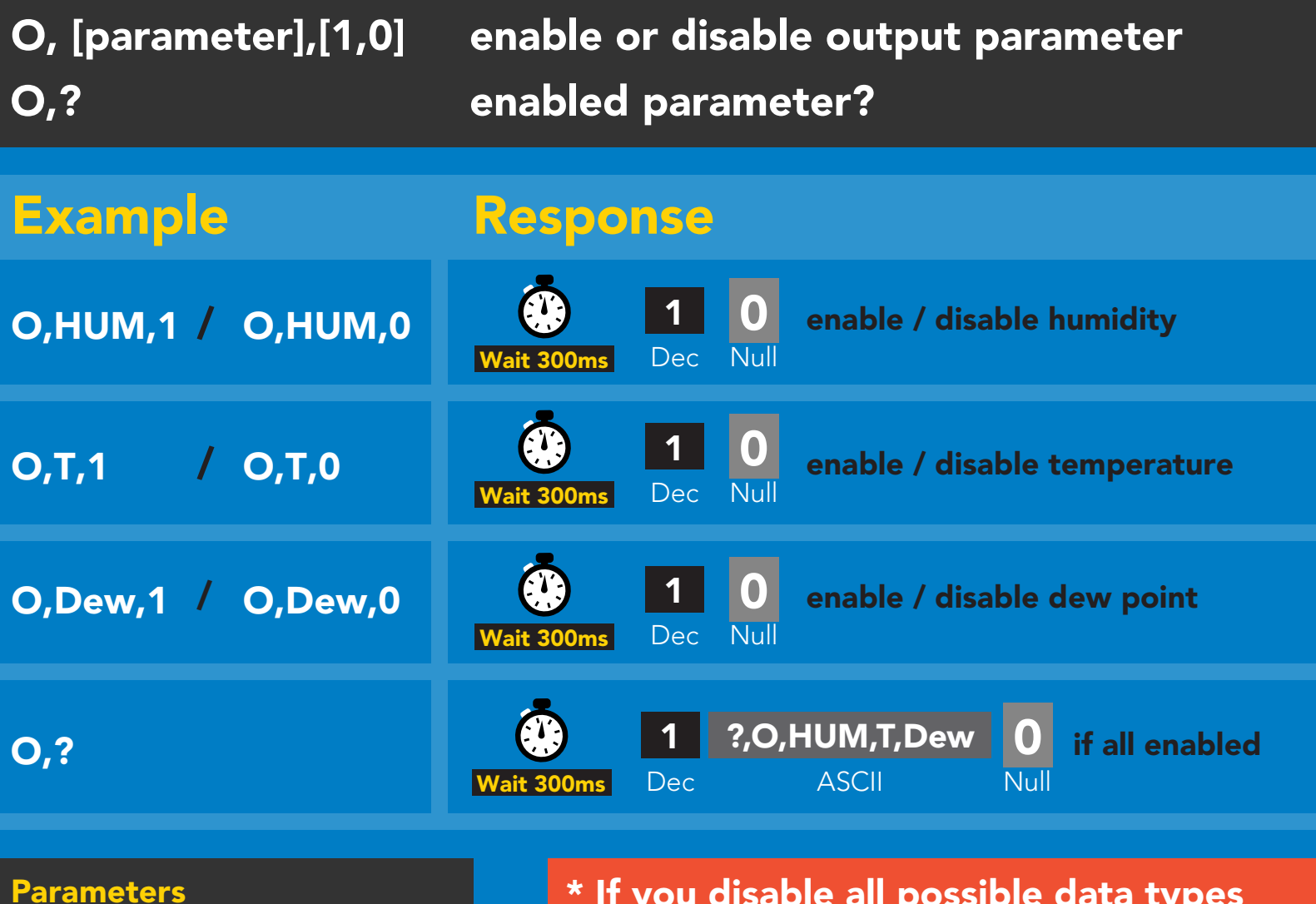

#### Parameters

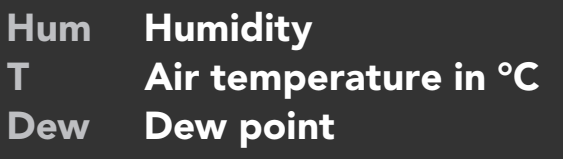

#### Followed by 1 or 0

enabled 1

disabled  $\Omega$ 

\* If you disable all possible data types your readings will display "no output".

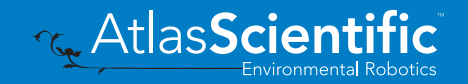

### <span id="page-40-0"></span>Naming device

### Command syntax

300ms <sup>p</sup> processing delay

Do not use spaces in the name

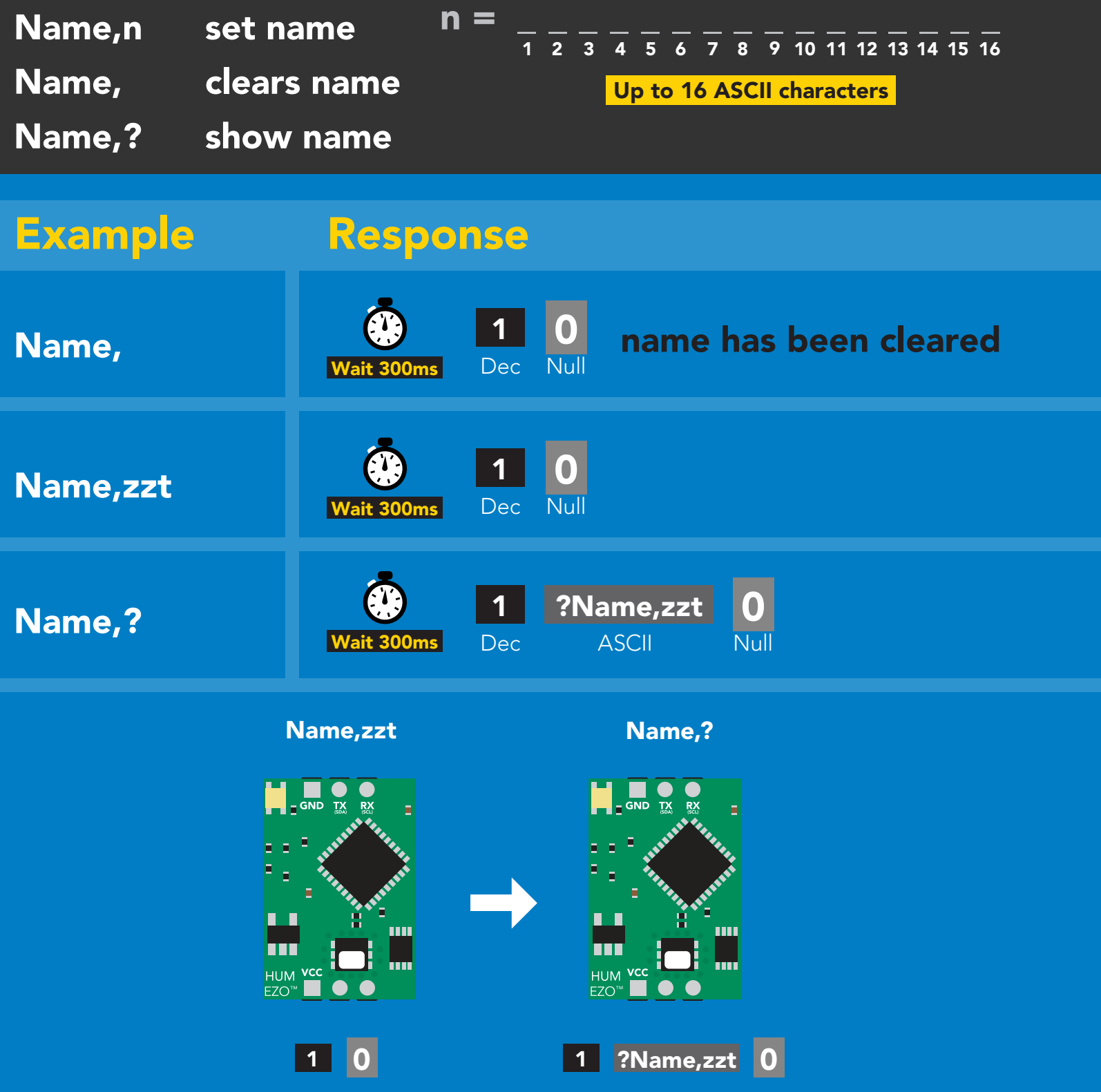

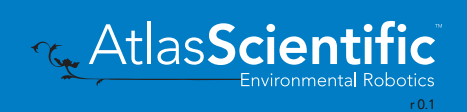

### <span id="page-41-0"></span>Device information

### Command syntax

300ms **(b)** processing delay

i device information

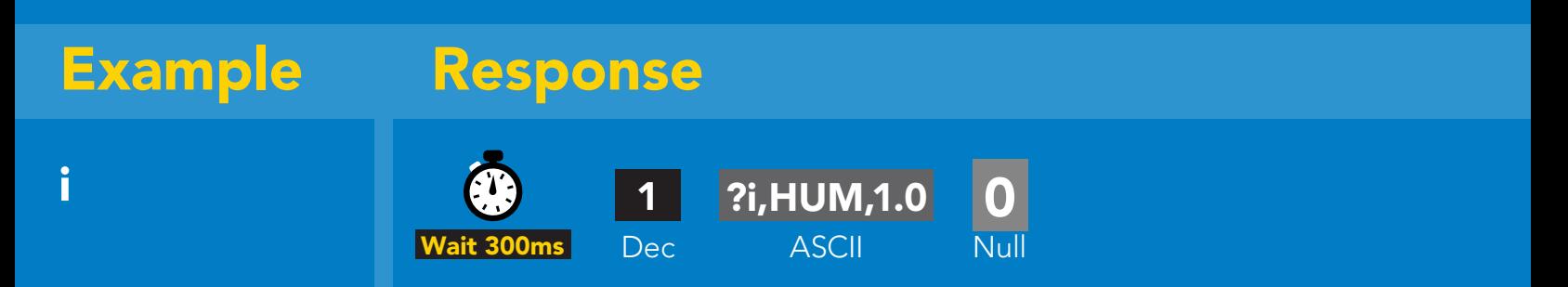

### Response breakdown

?i, HUM, **Device** Firmware 1.0

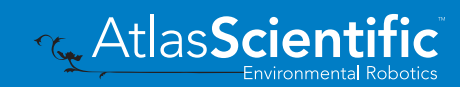

### <span id="page-42-0"></span>Reading device status

### Command syntax

300ms **(b)** processing delay

Status voltage at Vcc pin and reason for last restart

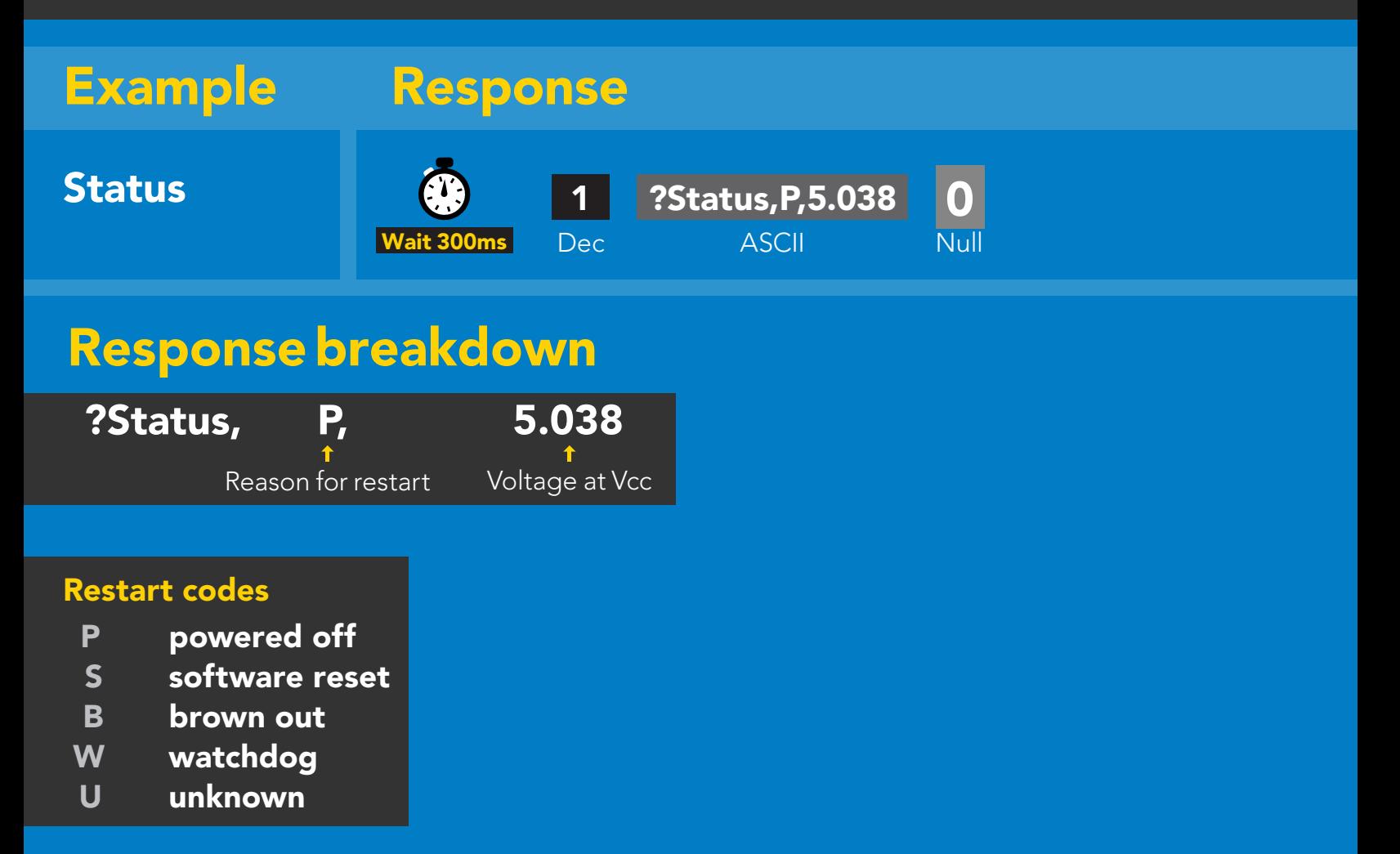

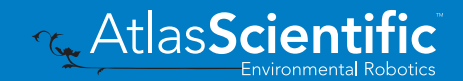

### <span id="page-43-0"></span>Sleep mode/low power

### Command syntax

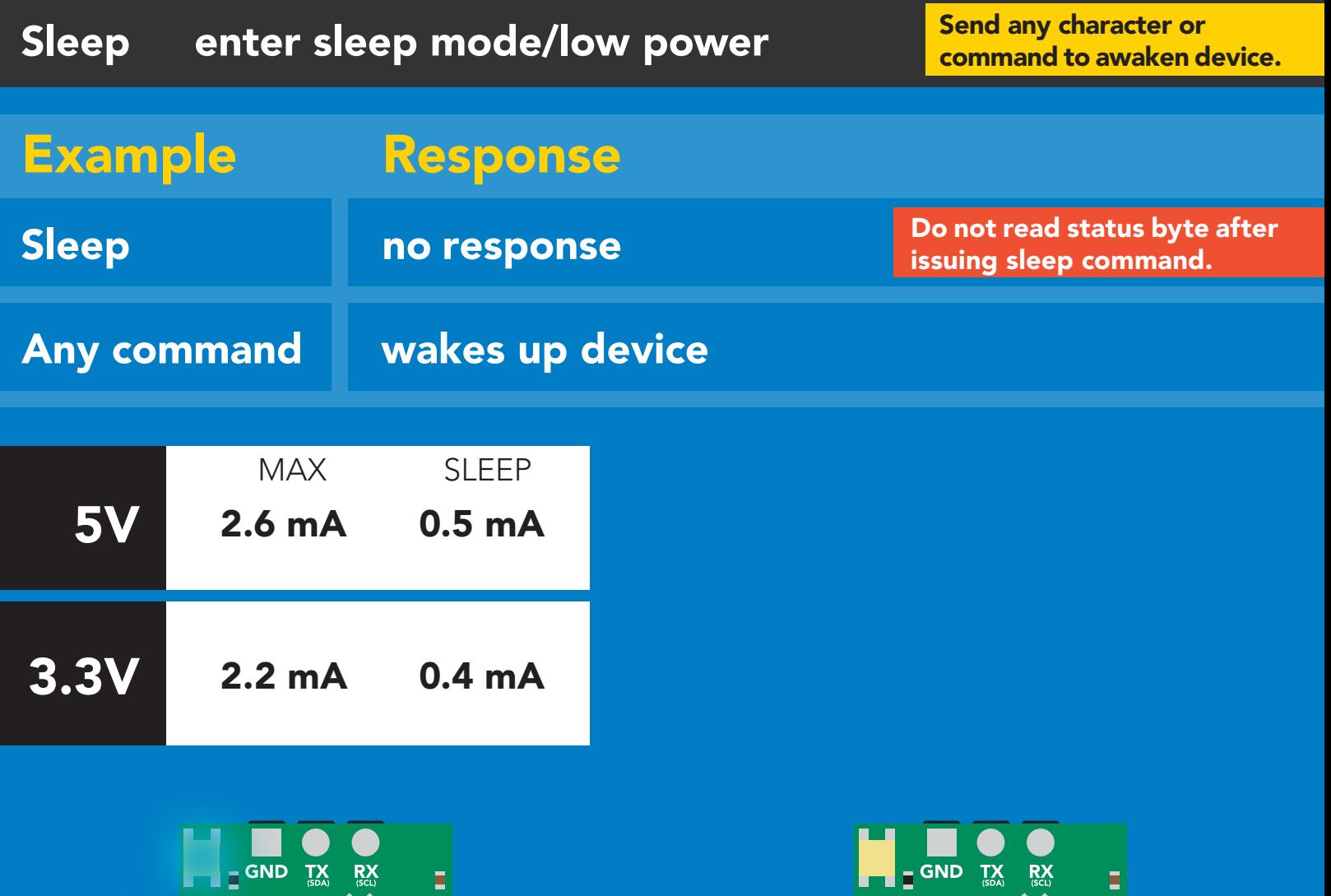

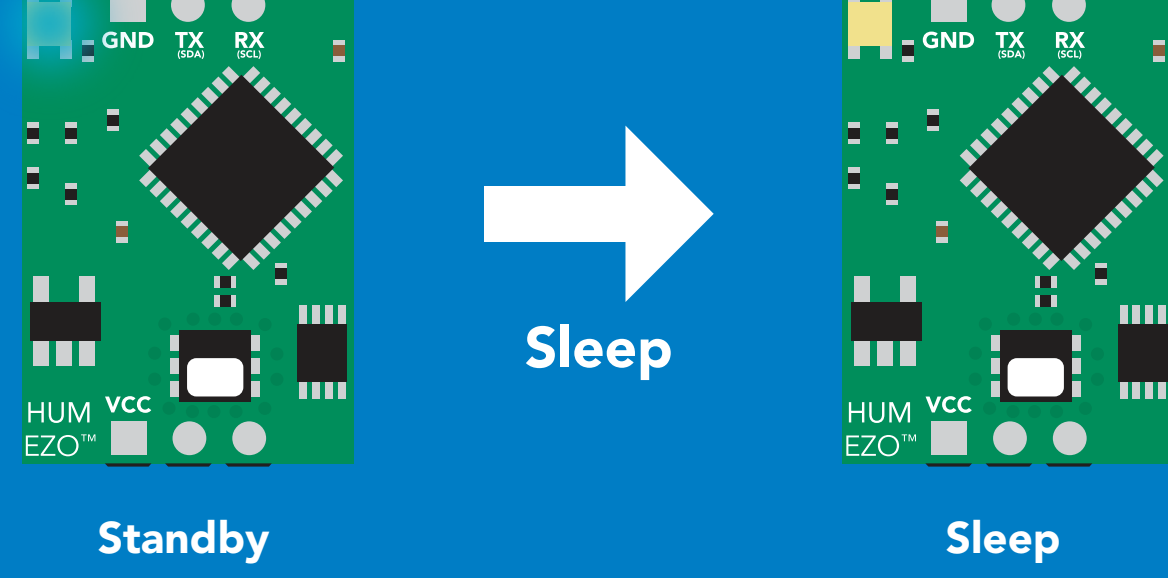

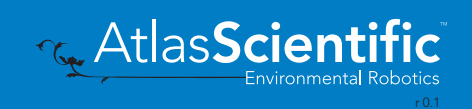

 $\sim$ 

 $\sim$ 

### <span id="page-44-0"></span>Protocol lock

![](_page_44_Figure_1.jpeg)

### <span id="page-45-0"></span>I 2C address change

### Command syntax

I2C,n sets I<sup>2</sup>C address and reboots into I<sup>2</sup>C mode

![](_page_45_Picture_103.jpeg)

 $n =$  any number 1 - 127

#### Warning!

Changing the I<sup>2</sup>C address will prevent communication between the circuit and the CPU until the CPU is updated with the companion of the state of the state of the state of the state of the<br>the new I<sup>2</sup>C address. the new I<sup>2</sup>C address.

Default I2C address is 111 (0x6F).

![](_page_45_Figure_7.jpeg)

#### I2C,101

![](_page_45_Picture_9.jpeg)

![](_page_45_Picture_10.jpeg)

Green

![](_page_45_Picture_11.jpeg)

### <span id="page-46-0"></span>Factory reset

![](_page_46_Picture_87.jpeg)

Clears custom calibration LED on Response codes enabled

Factory

![](_page_46_Figure_4.jpeg)

![](_page_46_Picture_5.jpeg)

![](_page_46_Picture_6.jpeg)

![](_page_46_Picture_7.jpeg)

### <span id="page-47-0"></span>Change to UART mode

#### Command syntax

![](_page_47_Picture_87.jpeg)

![](_page_47_Picture_3.jpeg)

#### <span id="page-48-0"></span>Manual switching to UART SDA(TX) SOMALIZMA SDA SCH (TX) SDA SCL (TX) SDA SCL (TX) SDA SCL (TX) (RX) SCL (TX) SDA SCL (TX) SDA

- Disconnect ground (power off) •
- Disconnect TX and RX
- Connect TX to PGND
- Confirm RX is disconnected •
- Connect ground (power on) •
- Wait for LED to change from Blue to Green
- wait for LED to change from B<br>• Disconnect ground (power off)
- Reconnect all data and power

#### Example

![](_page_48_Picture_10.jpeg)

#### Wrong Example Short Disconnect RX line ī. u٤ m HUM

![](_page_48_Picture_12.jpeg)

### <span id="page-49-0"></span>Datasheet change log

Datasheet V 1.0

New datasheet

### Firmware updates

V1.0 – Initial release (November, 2021)

![](_page_49_Picture_5.jpeg)

### <span id="page-50-0"></span>**Warranty**

Atlas Scientific™ Warranties the EZO-HUM™ Embedded Humidity Circuit to be free of defect during the debugging phase of device implementation, or 30 days after receiving the EZO-HUM™ Embedded Humidity Circuit (which ever comes first).

### The debugging phase

The debugging phase as defined by Atlas Scientific™ is the time period when the EZO-HUM™ Embedded Humidity Circuit is connected into a bread board, or shield. If the EZO-HUM™ Embedded Humidity Circuit is being debugged in a bread board, the bread board must be devoid of other components. If the EZO-HUM™ Embedded Humidity Circuit is being connected to a microcontroller, the microcontroller must be running code that has been designed to drive the EZO-HUM™ Embedded Humidity Circuit exclusively and output the EZO-HUM™ Embedded Humidity Circuit data as a serial string.

It is important for the embedded systems engineer to keep in mind that the following activities will void the EZO-HUM™ Embedded Humidity Circuit warranty:

- Soldering any part to the EZO-HUM™ Embedded Humidity Circuit.
- Running any code, that does not exclusively drive the EZO-HUM™ Embedded Humidity Circuit and output its data in a serial string.
- Embedding the EZO-HUM™ Embedded Humidity Circuit into a custom made device.
- Removing any potting compound.

![](_page_50_Picture_9.jpeg)

### Reasoning behind this warranty

Because Atlas Scientific™ does not sell consumer electronics; once the device has been embedded into a custom made system, Atlas Scientific™ cannot possibly warranty the EZO-HUM™ Embedded Humidity Circuit, against the thousands of possible variables that may cause the EZO-HUM™ Embedded Humidity Circuit to no longer function properly.

#### Please keep this in mind:

- 1. All Atlas Scientific™ devices have been designed to be embedded into a custom made system by you, the embedded systems engineer.
- 2. All Atlas Scientific™ devices have been designed to run indefinitely without failure in the field.
- 3. All Atlas Scientific™ devices can be soldered into place, however you do so at your own risk.

Atlas Scientific™ is simply stating that once the device is being used in your application, Atlas Scientific™ can no longer take responsibility for the EZO-HUM™ Embedded Humidity Circuit continued operation. This is because that would be equivalent to Atlas Scientific™ taking responsibility over the correct operation of your entire device.

![](_page_51_Picture_7.jpeg)